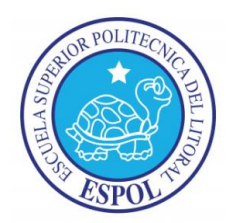

## **ESCUELA SUPERIOR POLITÉCNICA DEL LITORAL**

FACULTAD DE INGENÍERA EN ELECTRICIDAD Y COMPUTACIÓN

"IMPLEMENTACIÓN DE UN LABORATORIO DE INFORMÁTICA USANDO SOFTWARE LIBRE"

# **INFORME DE PRÁCTICA COMUNITARIA DE GRADUACIÓN**

Previa a la obtención del Título de:

## **INGENIERO EN ELECTRÓNICA Y TELECOMUNICACIONES**

Presentado por:

**CRISTÓBAL ALFREDO ÁLVAREZ BENAVIDES**

GUAYAQUIL – ECUADOR

2011

## **AGRADECIMIENTO**

A Dios por darme la fortaleza durante este tan largo camino.

A mi familia y amigos (GV, TP, YF, LV, MS, MF) quienes de una u otra manera siempre me estuvieron apoyando a culminar esta etapa de mi vida.

A SONDA del Ecuador, en especial al Ing. Xavier Robles quien con su aporte en recursos tecnológicos me ayudó en que este proyecto se hiciera realidad.

A todo el personal docente de la Escuela "Atahualpa", quienes me brindaron todo el apoyo y comodidades para realizar este proyecto.

## **DEDICATORIA**

A mi madre Leonor, quien fue mi apoyo infalible durante todo este proceso, quien no me dejó rendirme ante las adversidades que se me presentaron en el camino.

A mi mami Fanny, quien de lejos siempre me estuvo impulsando para llegar a mi meta.

A mi hermana Vanessa y mi hermano Raúl, quienes fueron mi inspiración para demostrar que con esfuerzo y dedicación todo es posible.

## **TRIBUNAL DE SUSTENTACIÓN**

Ing. Eduardo Cervantes B.

\_\_\_\_\_\_\_\_\_\_\_\_\_\_\_\_\_\_\_\_\_\_\_\_\_\_\_\_

Director de la Oficina de Vínculos con la Colectividad

Ing. Ricardo Cedeño Barcia Delegado del Decano

\_\_\_\_\_\_\_\_\_\_\_\_\_\_\_\_\_\_\_\_\_\_\_\_\_\_\_\_

## **DECLARACIÓN EXPRESA**

"La responsabilidad del contenido de este Trabajo Final de Grado, me corresponde exclusivamente; y el patrimonio intelectual de la misma a la Escuela Superior Politécnica del Litoral"

(Reglamento de Graduación de la ESPOL)

Cristóbal Alfredo Álvarez Benavides

\_\_\_\_\_\_\_\_\_\_\_\_\_\_\_\_\_\_\_\_\_\_\_\_\_\_\_\_\_

## **RESUMEN**

En la presente Tesis "Implementación de un Laboratorio de Computación usando Software Libre" se plantea la creación de un Laboratorio en donde las computadoras contarán con un Sistema Operativo basado en Linux, en el cual se capacitará tanto al personal docente como a los estudiantes de la Escuela Fiscal Mixta N° 55 "Atahualpa" en las herramientas que ofrece, así como sus ventajas al usar un software libre.

En el Capítulo 1, denominado "Antecedentes y Justificaciones", se enfoca en los antecedentes de la escuela para así analizar los requerimientos de la misma, plantearse el problema y la justificación de realización de la tesis. Además, se presentan los objetivos a perseguir y el alcance que tendrá en proyecto.

En el Capítulo 2, denominado "Pruebas de Rendimiento", se centra en la descarga y pruebas en máquinas virtuales, tanto de las diferentes distribuciones de Linux como de los utilitarios y herramientas de ofimática, para dar una solución personalizada a la institución, detallando las variables que ayudaron o interfirieron en la selección de los mismos y del porque llegamos a la conclusión de escoger dichos programas.

En el Capítulo 3, denominado "Implementación", se procede a describir todo lo concerniente al cableado estructurado de la red del Laboratorio de

Computación, así como la instalación del Sistema Operativo y demás software libre en las computadoras donadas.

En el Capítulo 4, denominado "Capacitación", describe el pensum, división de los grupos según el año básico y el cronograma de los horarios de capacitación tanto para el personal docente como de los alumnos de la escuela Fiscal Mixta N° 55 "Atahualpa".

Finalmente se presentarán conclusiones y recomendaciones para mejorar la calidad de la enseñanza aprovechando los recursos tecnológicos.

## ÍNDICE GENERAL

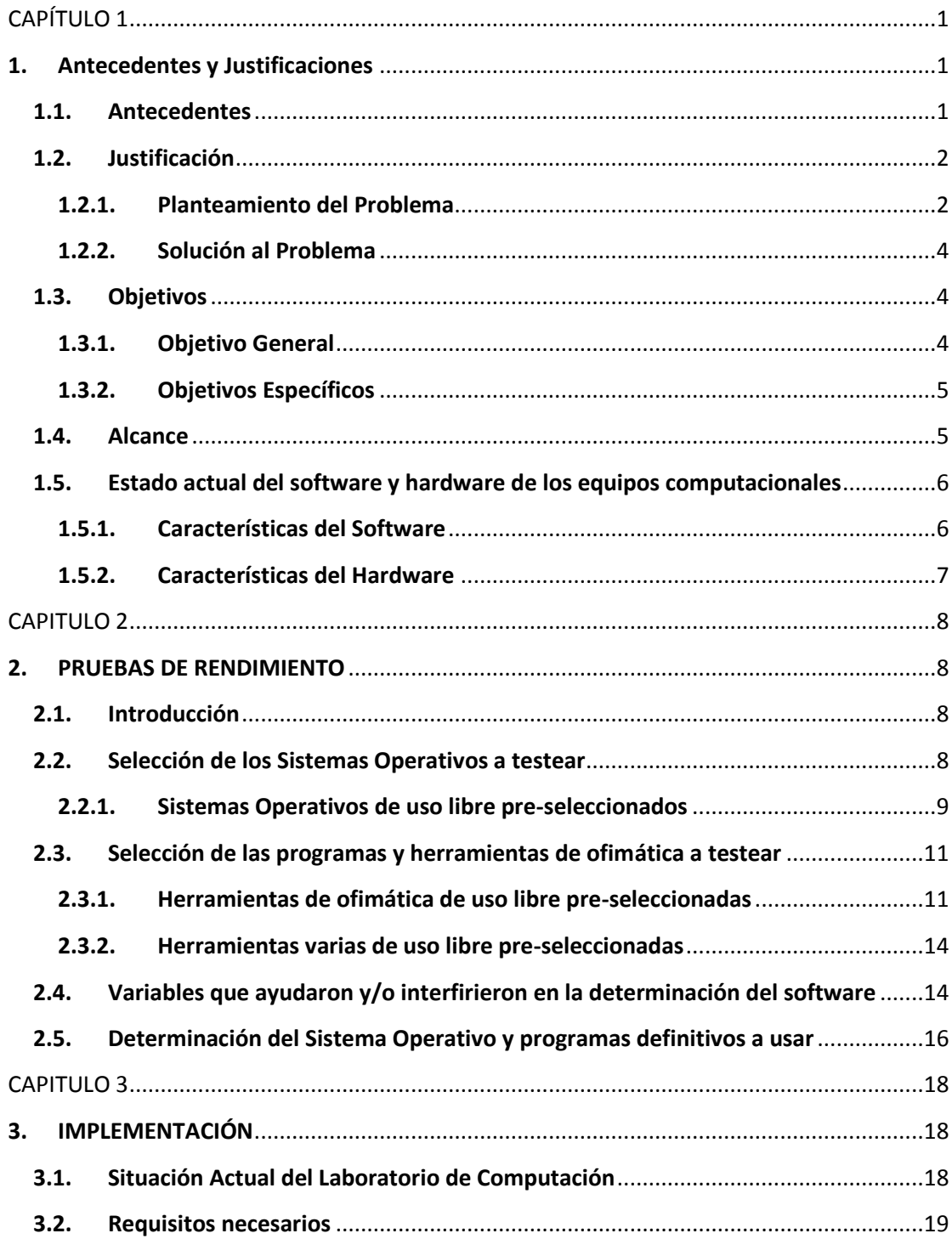

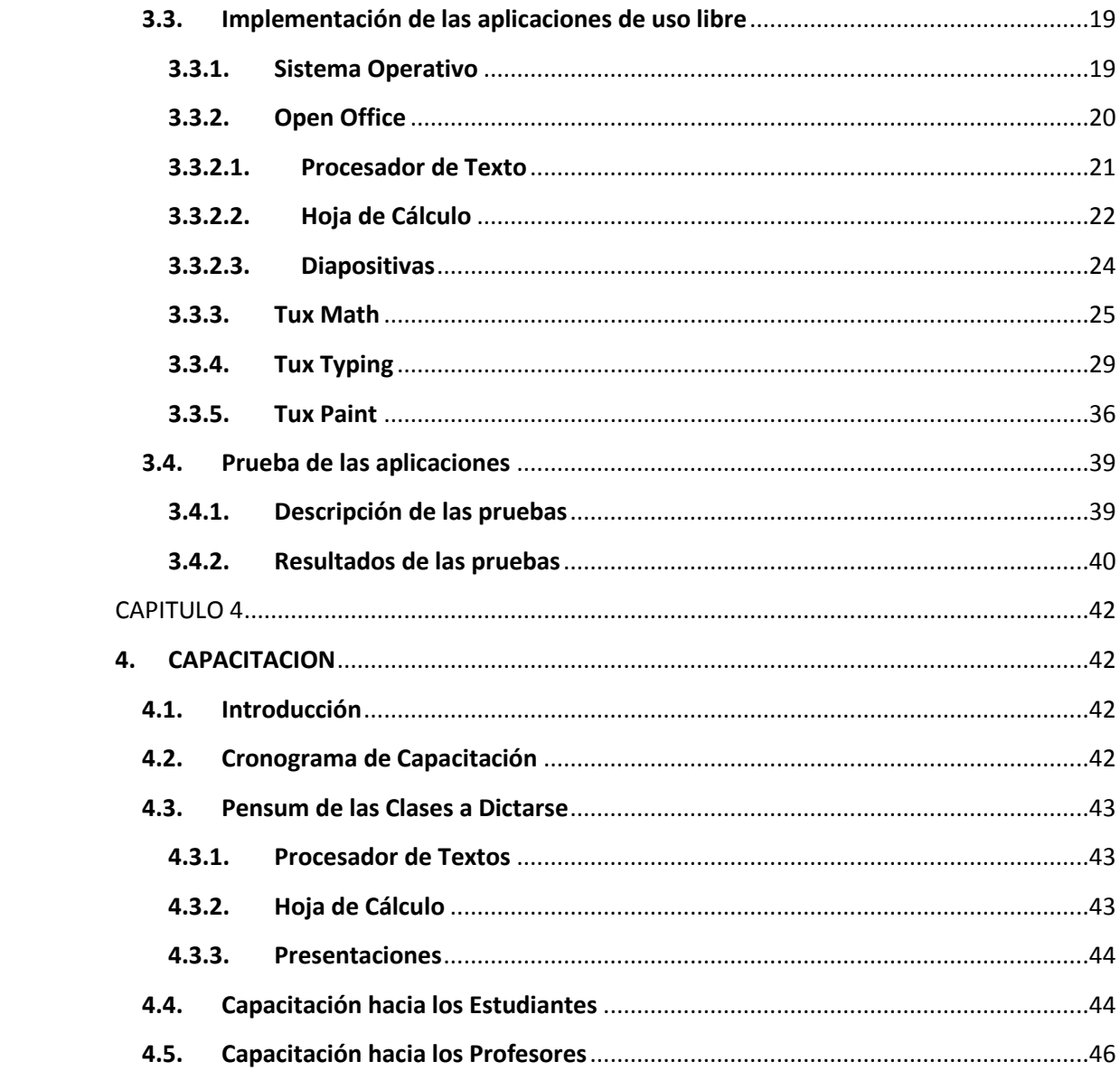

## **INDICE DE FIGURAS**

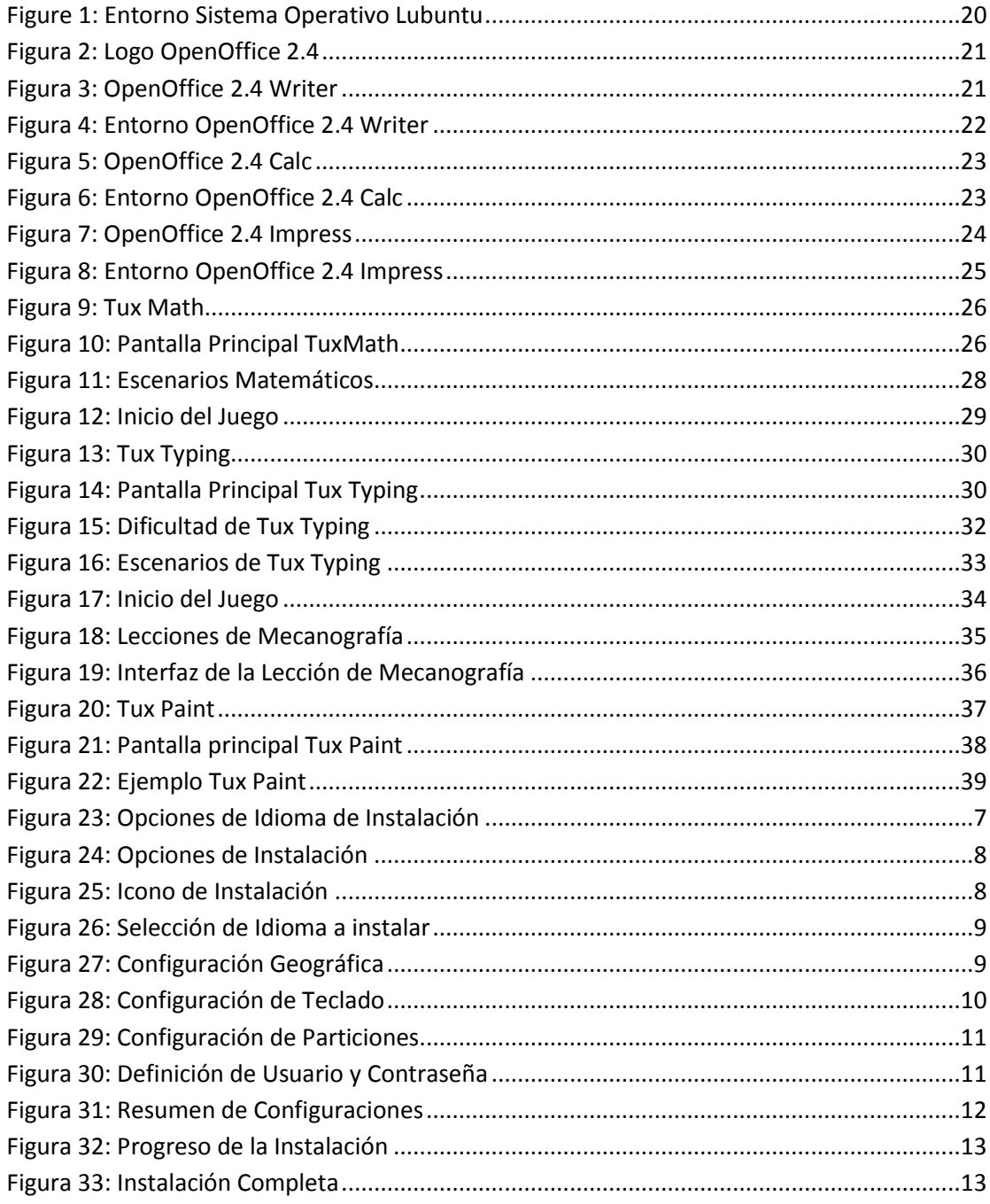

## **INDICE DE TABLAS**

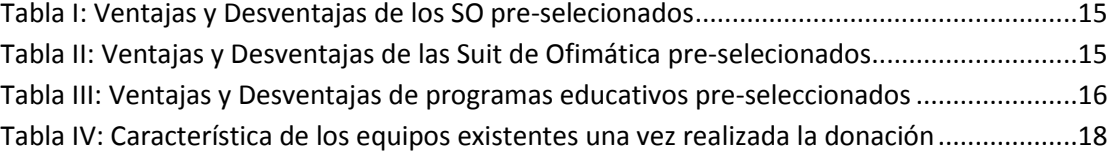

## **INTRODUCCIÓN**

Hoy en día, un alto porcentaje de los usuarios finales, sean estos pertenecientes al sector público o privado, usan sistemas operativos y software de carácter propietario, dando como resultado un gasto elevado en lo referente a la renovación de licencias para uso de los mismos.

El presente proyecto tiene la finalidad de Implementar un laboratorio de computación usando software libre, donde los principales beneficiados son personal docente y estudiantes de la Escuela Fiscal Mixta N°55 "Atahualpa", a quienes se los capacitará en el uso de las herramientas de ofimática que existen.

De la situación antes planteada, surge la necesidad de: implementar una solución alterna al software propietario, aumentar la eficiencia de las computadoras, integrar a los alumnos al aprendizaje de la era tecnológica, integrar de manera curricular el uso de programas de uso libre para complementar la enseñanza de matemáticas y el reconocimiento de números y letras de estudiantes con limitaciones especiales.

## **CAPÍTULO 1**

### <span id="page-12-1"></span><span id="page-12-0"></span>**1. Antecedentes y Justificaciones**

### <span id="page-12-2"></span>**1.1.Antecedentes**

El 13 de Junio de 1960 en las calles Gómez Rendón y la 19, se fundó la escuela fiscal mixta N°55 "Atahualpa", comenzando con 5 profesores y 40 estudiantes.

Desde el año 1991 la escuela funciona en las calles Capitán Nájera y la 20, en terreno propio, con los 6 primeros grados de educación básica y 150 estudiantes

El 31 de Enero del 2007, gracias a la M.I. Municipalidad de Guayaquil por medio de la Fundación E-ducate, la escuela "Atahualpa" recibe sus primeras 4 computadoras para las clases de computación de los estudiantes, con el compromiso que se evalúe de forma periódica a los estudiantes por medio de las computadoras en sus materias básicas. De esta manera el personal de E-ducate recoge y analiza los resultados.

En abril del 2009, por medio de la Fundación EcuaCultura, la escuela logra la donación de 4 computadoras, para que puedan ser usadas por los estudiantes en el aprendizaje de la materia de Computación. El 21 de Octubre del 2010, con esfuerzo propio (autor de la tesis) y gracias a la gestión que realicé con la empresa SONDA del Ecuador,

se consigue obtener 4 computadoras, las cuales servirán como parte de la Implementación del Proyecto.

Actualmente la escuela posee 12 computadoras:

- 4 computadoras para el Proyecto, en las cuales se instaló un sistema de arranque dual (Windows/Linux), así como también software libre de carácter educativo.
- 4 computadoras de la Fundación E-ducate, los cuales se tiene permiso para instalar software libre de carácter educativo.
- 4 computadoras de la Fundación EcuaCultura, los cuales no podemos instalar ningún tipo de programa.

#### <span id="page-13-1"></span><span id="page-13-0"></span>**1.2.Justificación**

## **1.2.1. Planteamiento del Problema**

En conversaciones con la directora encargada y de profesores, se observó el poco conocimiento de los estudiantes en temas informáticos; y que tanto los equipos existentes como el personal docente, no son suficientes para los más de 200 estudiantes de dicha escuela, ya que debemos tener en cuenta que solo existen 8 computadoras y cada paralelo tiene 35 estudiantes en promedio, lo que significa que se debe dividir al curso en 4 grupos, en la cual, en un hora de clases de 40 min, solo se alcanza a enseñar a medio curso

Entre los problemas de la escuela están las siguientes:

- Escases de computadoras.- Al existir poco recurso de hardware, el tiempo de enseñanza por alumno es muy corto para cumplir con el cronograma del profesor.
- Poco conocimiento de herramientas Informáticas.- Los docentes al no estar actualizados y/o no tener los conocimientos en herramientas de ofimática, no están en la capacidad de transmitir lo necesario para que los estudiantes saquen el mayor provecho a las herramientas informáticas.
- Carencia de herramientas y/o juegos interactivos.- Al no existir una herramienta que estimule en forma temprana el gusto por las matemáticas, lenguaje o dibujo, tendremos niños(as) con poco interés por las mismas y con una pobre agilidad mental para los números en el caso de las matemáticas.

## <span id="page-15-0"></span>**1.2.2. Solución al Problema**

El proyecto busca dar respuesta a la necesidad de contar con una infraestructura informática factible de ser integrada curricularmente, como un medio al servicio de la mejora del proceso de enseñanza-aprendizaje y que ayude a los miembros de su comunidad escolar a integrarse eficientemente en la sociedad del conocimiento, cumpliendo con los requisitos de bajos costos y un desempeño de alta calidad, que se mantenga estable en condiciones de uso intensivo.

Para tal motivo se logró obtener 4 computadoras donadas a la escuela para incrementar la infraestructura informática, a las cuales se les instalará un sistema de arranque dual, el cual consiste en tener en un mismo disco duro ambos sistemas operativos, para nuestro caso Windows y Linux; instalación de Suit de Ofimática de uso libre y software educativo que permita complementar la enseñanza en por lo menos una materia básica.

#### <span id="page-15-2"></span><span id="page-15-1"></span>**1.3.Objetivos**

### **1.3.1. Objetivo General**

Implementar en forma efectiva el uso de tecnología de Software Libre, mediante la realización de un Laboratorio de

Computación, capacitando tanto al personal docente como a los estudiantes de la Escuela Fiscal Mixta N°55 "Atahualpa" en el uso de todas las herramientas de ofimática y programas varios.

## <span id="page-16-0"></span>**1.3.2. Objetivos Específicos**

Entre los objetivos que ayudan a alcanzar el objetivo general tenemos:

- Implementar un laboratorio de computación usando software libre.
- > Lograr la donación de computadoras para incrementar la infraestructura informática.
- Analizar las necesidades de la escuela en el ambiente informático.
- $\triangleright$  Integrar curricularmente programas de software libre para el trabajo de por lo menos una materia de estudio (matemáticas, dibujo, etc.), y así implementar soluciones didácticas.
- Capacitar a los profesores y estudiantes en el uso del computador, así como de las herramientas de Ofimática proporcionadas por el Software Libre

## <span id="page-16-1"></span>**1.4.Alcance**

Según los objetivos planteados, para lograr el cometido de ayudar a la Escuela Fiscal Mixta N°55 "Atahualpa" se deberá alcanzar lo siguiente:

- Implementar un laboratorio de computación usando software libre.
- > Lograr la donación de 4 computadoras para incrementar la infraestructura informática.
- Analizar las necesidades de la escuela en el ambiente informático.
- $\triangleright$  Instalación de un software libre para complementar el trabajo de por lo menos una materia de estudio de la malla curricular.
- Capacitar al menos ocho profesores y al menos 200 estudiantes de la institución en el uso del computador, así como de las herramientas de Ofimática proporcionadas por el Software Libre.

## <span id="page-17-0"></span>**1.5.Estado actual del software y hardware de los equipos computacionales**

### <span id="page-17-1"></span>**1.5.1. Características del Software**

Actualmente las aplicaciones que encontramos en las computadoras de EcuaCultura y de E-ducate son de carácter propietario, como lo es las herramientas de Microsoft Office,

Encarta y programa de evaluación de estudiantes (en el caso de las computadoras de la fundación E-ducate).

## <span id="page-18-0"></span>**1.5.2. Características del Hardware**

A continuación detallaremos las características en hardware de las diferentes computadoras existentes en el laboratorio de la escuela.

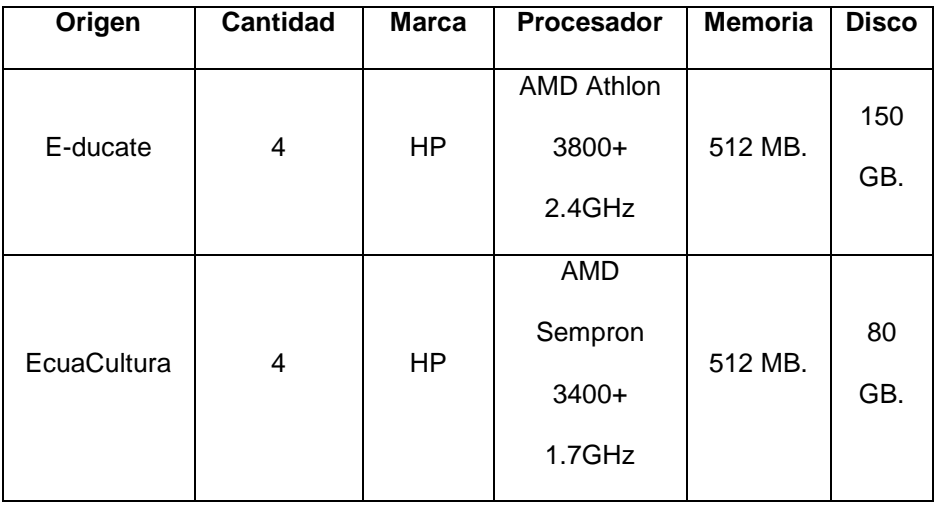

## **CAPITULO 2**

## <span id="page-19-1"></span><span id="page-19-0"></span>**2. PRUEBAS DE RENDIMIENTO**

### <span id="page-19-2"></span>**2.1.Introducción**

Esta sección se enfocará en la recopilación de los diferentes sistemas operativos de uso libre que existen en la actualidad, así como los utilitarios de ofimática y programas que se puedan ingresar en la malla curricular como ayuda en la enseñanza de materias cotidianas (ej.: matemáticas).

Todas las pruebas se realizarán en un ambiente virtual usando VMWare para testear cada uno de los sistemas operativos y demás software a usar, para así analizar el rendimiento de cada una de ellas.

### <span id="page-19-3"></span>**2.2.Selección de los Sistemas Operativos a testear**

Actualmente existen una gran variedad de distribuciones basadas en Linux, las cual están dirigidas para diferentes grupos, como lo pueden ser: servidores, auditoria informática, educativas, usuario final, etc.

Uno de los parámetros necesarios que se tomó en cuenta para preseleccionar los Sistemas Operativos es que los Requerimientos mínimos sean:

Procesador: 100 MHz o superior

Memoria: 128 MB.

Disco Duro: 20 GB.

#### <span id="page-20-0"></span>**2.2.1. Sistemas Operativos de uso libre pre-seleccionados**

Entre las opciones más viables según las especificaciones técnicas en las páginas oficiales de cada distribución son:

 **Damn Small Linux 4.4.-** Es una distribución de Linux que tan solo pesa 50 MB. Nació como un experimento: ¿cuántas aplicaciones de escritorio cabrían en un cd auto arrancable de 50MB? Las aplicaciones son elegidas por su mejor balance entre funcionalidad, tamaño y velocidad, usando en Kernel 2.4.x

DSL es capaz de conseguir eficientemente lo siguiente:

- Arrancar desde una memoria USB
- Transformarse en una distribución Debian tradicional tras instalarse en un disco duro.

El requerimiento mínimo es una PC i486 / 16MB RAM.

 **Elive 2.0.-** Es una distribución basada en Debian, a diferencias de otras distribuciones, no usa los escritorios GNOME o KDE, sino que utiliza Enlightenment.

Entre sus principales características están:

- Velocidad y bajo consumo de recursos
- Entorno agradable a la vista
- Facilidad de actualización e instalación de paquetes.

El requerimiento mínimo es una PC con procesador 100 MHz / 64 MB. RAM.

 **Lubuntu 10.04.-** Es un proyecto que intenta lanzar una distribución derivada de Ubuntu que tiene por lema "menos recurso y más eficiencia energética", usando un entorno de escritorio LXDE.

El objetivo final es ganar reconocimiento oficial de Canonical.

Lubuntu apunta a los usuarios con PC o laptops "normales" que corran con bajas especificaciones en hardware.

El requerimiento mínimo es un Pentium II / 128 MB. RAM

 **Tuquito 4.-** Es una distribución originaria de Tucumán (Argentina), basada en Debian.

Algunas de sus características son:

- Detección automática de escáner, impresoras, pen drive
- Bootea desde pen drive
- Corre sin ningún problema en netbooks
- Soporte para mp3 y codecs de video

El requerimiento mínimo es un Pentium II / 256 MB. RAM

 **Xubuntu 10.04.-** Es una distribución oficial de Ubuntu que utiliza el entorno de escritorio Xfce. Está diseñado para usuarios que poseen pocos recursos en su sistema.

El requerimiento mínimo es una PC 333MHz / 192 MB. RAM

### <span id="page-22-0"></span>**2.3.Selección de las programas y herramientas de ofimática a testear**

Actualmente en el mercado hay muchos programas que se pueden implementar para el uso sistemático en el ambiente educativo, pero no muchos son de carácter de uso libre.

<span id="page-22-1"></span>**2.3.1. Herramientas de ofimática de uso libre pre-seleccionadas** Entre ellas tenemos:

 **OpenOffice.-** Es una suit de ofimática disponible para varias plataformas tales como Microsoft Windows, GNU/Linux, BSD, Solaris y MAC OS X.

El proyecto y el programa son denominados "OpenOffice" de manera informal, aunque "OpenOffice.org" es el nombre oficial completo, ya que la denominación *openoffice* es una marca registrada en posesión de otra empresa.

Entre las aplicaciones incluidas tenemos:

- Writer (procesador de texto)
- Calc (hoja de cálculo)
- Impress (programa para realizar diapositivas)
- Base (manejo de base de datos)
- Draw (editor de gráficos vectoriales)
- Math (creación y edición de formulas matemáticas)

 **Gnome Office.-** Es una suit de ofimática que funciona bajo Linux, desarrollada por el proyecto libre GNOME. Todo el paquete de Gnome Office tiene un rasgo en común y es que usan las bibliotecas GTK.

Entre las aplicaciones incluidas tenemos:

- AbiWord (procesador de texto)
- Gnumeric (hoja de cálculo)
- Ease (programa para realizar diapositivas)
- GNOME-DB (manejo de base de datos)
- GIMP (manipulación de gráficos)
- **Calligra.-** Es una suit ofimática multiplataforma, libre y de código abierto para el proyecto KDE (anteriormente llamada KOffice).

Entre las aplicaciones incluidas tenemos:

- KWord (procesador de texto)
- KSpread (hoja de cálculo)
- KPresenter (programa para realizar diapositivas)
- Karbon14 (editor de gráficos vectoriales)
- Kexi (manejo de base de datos)
- **Siag Office .-** Es una suit de ofimática fuertemente integrada de software libre para Unix, es conocido por ser extremadamente ligero y correr en sistemas antiguos de una manera razonable; debido a que se mantiene ligero carece de muchas características de suites como OpenOffice y MS **Office**

Entre las aplicaciones incluidas tenemos:

• Pathetic Writer (procesador de texto)

- Siag (hoja de cálculo)
- Egon Animator (herramienta animación para unix)

## <span id="page-25-0"></span>**2.3.2. Herramientas varias de uso libre pre-seleccionadas**

Entre ellas tenemos:

- **Tux Math.-** Este programa les permite a los niños mejorar sus habilidades matemáticas, mientras salvan a los pingüinos de los asteroides.
- **Tux Paint.-** Es un notable programa de dibujo que faculta a los niños a ser creativos en un entorno con herramientas de magia y efectos de sonido
- **Tux Typing.-** Es un programa que enseña a los niños a tipiar de manera correcta y también a la identificación de cada letra o palabras dentro de diferentes ambientes.

## <span id="page-25-1"></span>**2.4.Variables que ayudaron y/o interfirieron en la determinación del software**

A continuación se dará un breve detalle de las ventajas y desventajas de cada programa, los cuales sirvieron de ayuda para escoger los programas más idóneos que el proyecto necesita.

<span id="page-26-0"></span>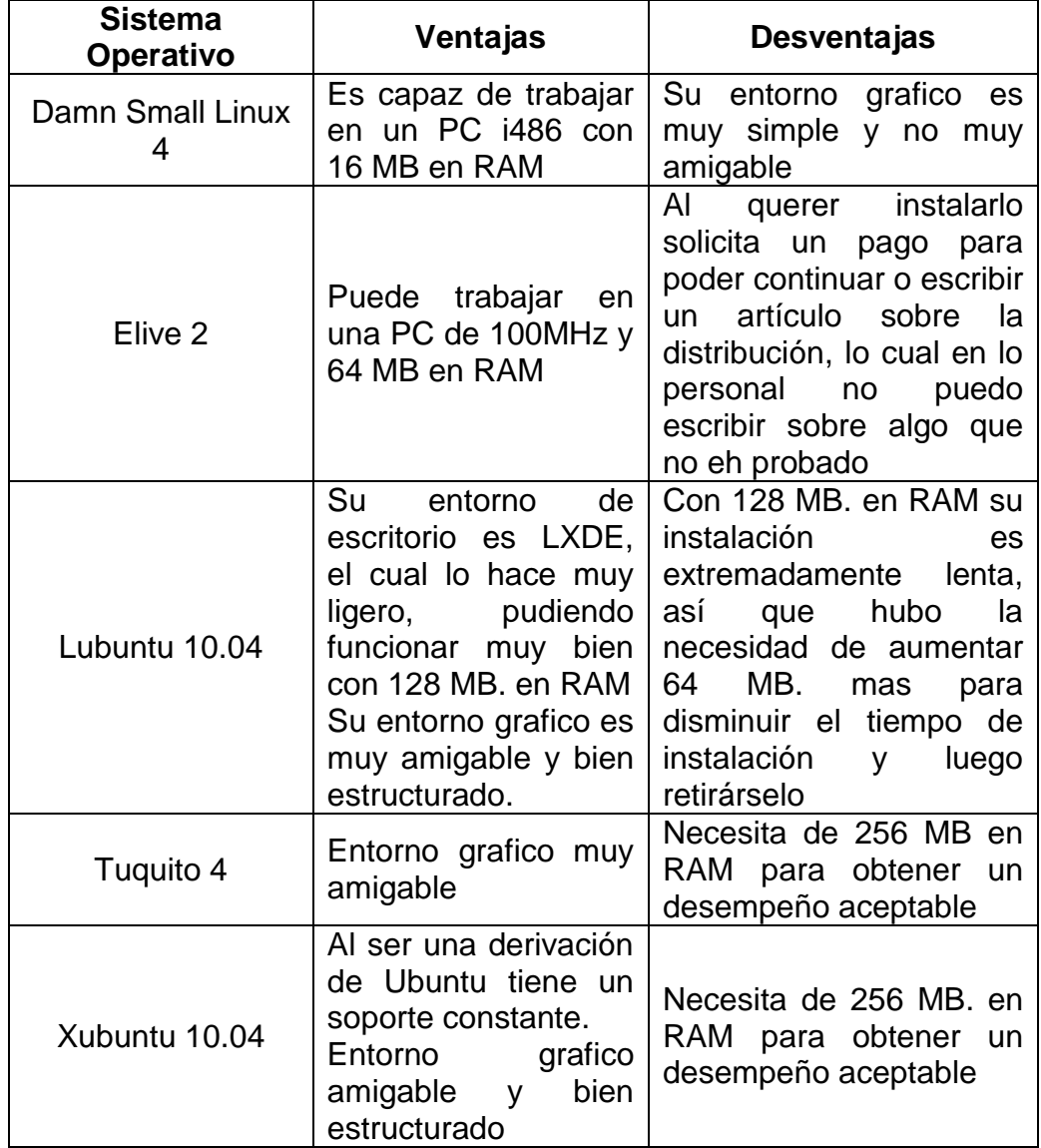

**Tabla I**: Ventajas y Desventajas de los SO pre-seleccionados

**Tabla II**: Ventajas y Desventajas de las Suit de Ofimática pre-seleccionados

<span id="page-26-1"></span>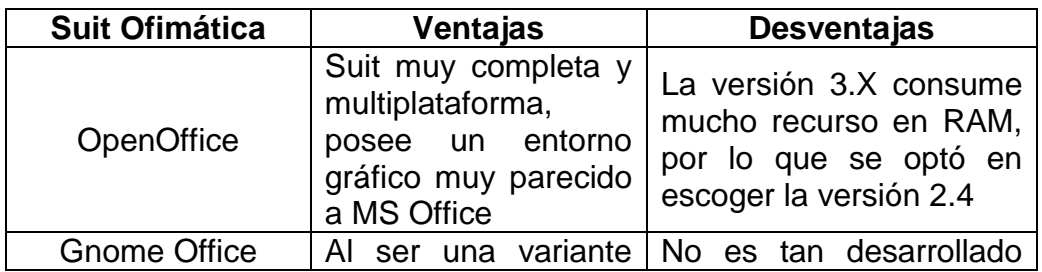

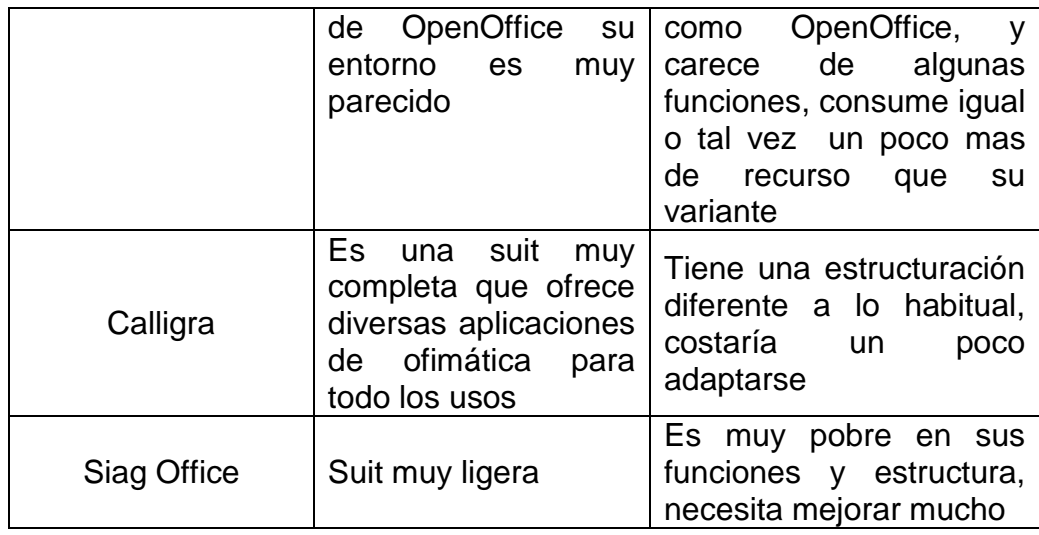

**Tabla III**: Ventajas y Desventajas de programas educativos pre-seleccionados

<span id="page-27-1"></span>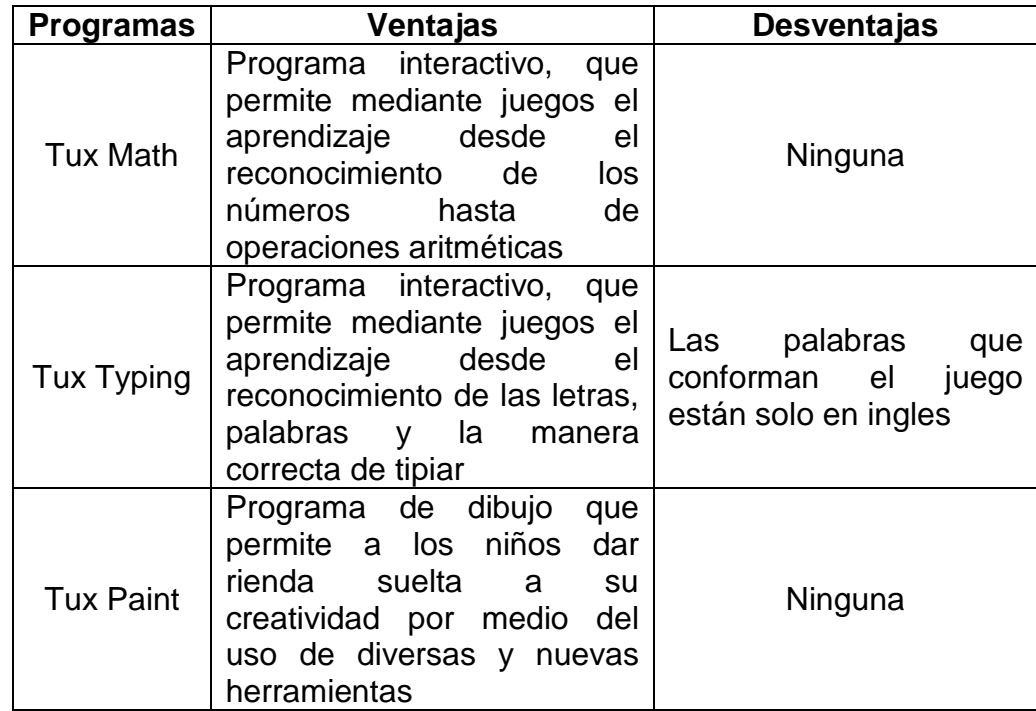

## <span id="page-27-0"></span>**2.5.Determinación del Sistema Operativo y programas definitivos a**

**usar**

Después de un arduo análisis se llego a la conclusión de que los programas más idóneos para implementar el laboratorio fueron:

- $\triangleright$  Lubuntu
- ▶ Open Office
- $\triangleright$  Tux Math
- $\triangleright$  Tux Paint
- $\triangleright$  Tux Typing

## **CAPITULO 3**

### <span id="page-29-1"></span><span id="page-29-0"></span>**3. IMPLEMENTACIÓN**

En el capítulo dos de esta tesis se implementaron tanto el sistema operativo como los programas de uso libre en maquinas virtuales con los cuales se obtuvo una idea clara de cómo se iban a comportar dichos programas y su desempeño.

En este capítulo se pasa de la maquinas virtuales a la implementación en los equipos reales y así verificar si su comportamiento es el mismo.

## <span id="page-29-2"></span>**3.1.Situación Actual del Laboratorio de Computación**

A continuación detallaremos los equipos existentes en el aula de computación una vez recibido los computadores en donación.

<span id="page-29-3"></span>

| Origen             | <b>Cantidad</b> | <b>Marca</b> | Procesador           | <b>Memoria</b> | <b>Disco</b> |  |
|--------------------|-----------------|--------------|----------------------|----------------|--------------|--|
| E-ducate           |                 | HP           | <b>AMD</b><br>Athlon | 512 MB.        | 150          |  |
|                    |                 |              | 3800+ 2.4GHz         |                | GB.          |  |
| <b>EcuaCultura</b> | 1 (mas $3$      | HP           | <b>AMD Sempron</b>   | 512 MB.        | 80 GB.       |  |
|                    | terminales)     |              | 3400+ 1.7GHz         |                |              |  |
| <b>SONDA</b>       |                 | Compaq       | P4 1.7GHz.           | 128 MB.        | 40 GB.       |  |
| Cristóbal          |                 | <b>Clon</b>  | P4 2.8GHz.           | 256 MB.        | 80 GB.       |  |
| <b>Alvarez</b>     |                 |              |                      |                |              |  |

**Tabla IV:** Característica de los equipos existentes una vez realizada la donación

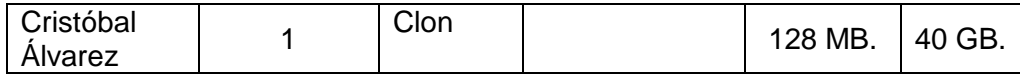

#### <span id="page-30-0"></span>**3.2.Requisitos necesarios**

Los requisitos mínimos en las PC's para poder implementar el proyecto son:

Procesador: 100 MHz o superior

Memoria: 128 MB.

Disco Duro: 20 GB.

#### <span id="page-30-2"></span><span id="page-30-1"></span>**3.3.Implementación de las aplicaciones de uso libre**

#### **3.3.1. Sistema Operativo**

El Sistema Operativo seleccionado fue Lubuntu 10.04 por presentar un buen desempeño en las pruebas preliminares tanto en las maquinas virtuales como en las PC´s

El entorno gráfico que presenta el mismo es muy bien estructurado y presenta cierta semejanza a Windows XP (ver [Figure 1\)](#page-31-1), lo cual facilita una transición más suave de un sistema operativo a otro.

<span id="page-31-1"></span>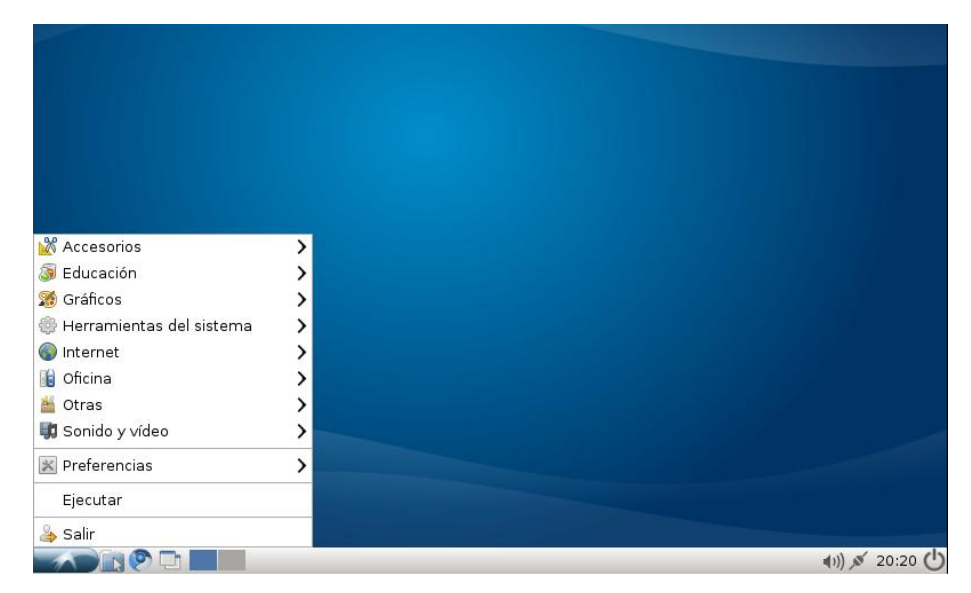

**Figure 1: Entorno Sistema Operativo Lubuntu**

## <span id="page-31-0"></span>**3.3.2. Open Office**

Open Office fue la suit de ofimática seleccionada por presentar un buen desempeño y ser una de las suit libres más difundidas hasta la actualidad. (Ver [Figura 2\)](#page-32-1)

#### **Figura 2: Logo OpenOffice 2.4**

<span id="page-32-1"></span>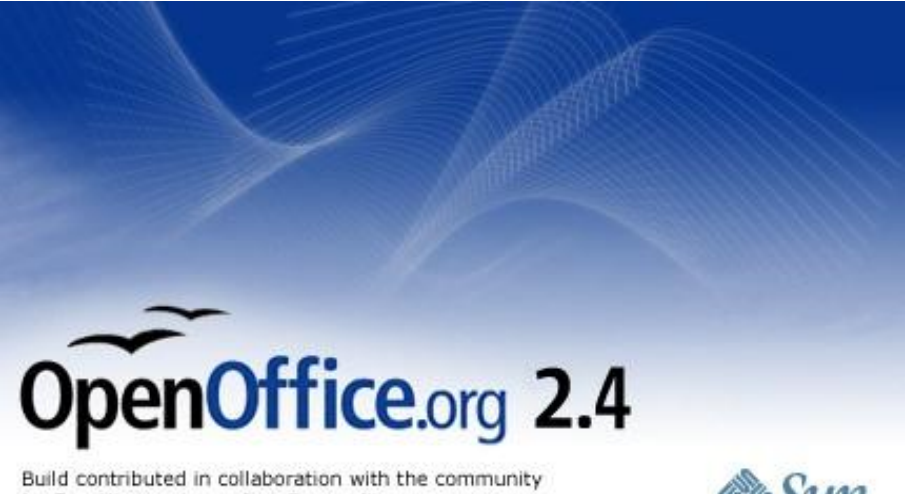

by Sun Microsystems, Inc. For credits, see: http://www.openoffice.org/welcome/credits.html

## <span id="page-32-0"></span>**3.3.2.1. Procesador de Texto**

Para abrir el procesador de textos escogemos el menú Oficina -> OpenOffice.org 2.4 Writer, tal como lo podemos observar en la [Figura 3](#page-32-2)

<span id="page-32-2"></span>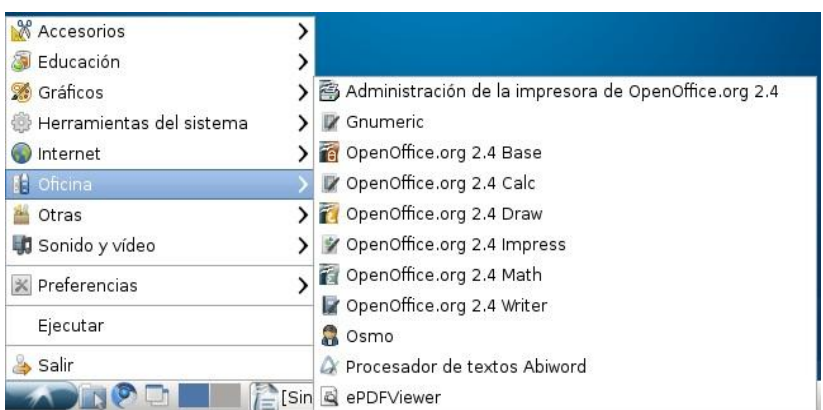

#### **Figura 3: OpenOffice 2.4 Writer**

Una vez que le damos click podremos comenzar a usar el programa tal como lo muestra la [Figura 4](#page-33-1) .

<span id="page-33-1"></span>Sin nombre1 - OpenOffice.org Write Archivo Editar Ver Insertar Formato Tabla Herramientas Ventana Ayuda 8 . S & 8 R & 8 8 Y & X & & - 0 + 0 - 8 B · 1 A 0 B & T Q " **Predeterminado**  $\boxed{\smile}$  Liberation Serif ř  $\overline{\mathbf{L}}$  $\overline{\phantom{0}}$  $\overline{1}$ 2 3 4 5 6 7 8 9 10 11 12 13 14 15 16 17 18  $\overline{\mathbf{x}}$  $\overline{a}$  $\overline{a}$  $\overline{r}$  $\ddot{\phantom{1}}$  $\mathbf{r}$  $\epsilon$  $\overline{\cdot}$ Predeterminado Español (España) 75% INSERT STD Página 1/1

**Figura 4: Entorno OpenOffice 2.4 Writer**

## <span id="page-33-0"></span>**3.3.2.2. Hoja de Cálculo**

Para abrir la hoja de cálculos escogemos en el menú Oficina -> OpenOffice.org 2.4 Calc, tal como lo podemos observar en la [Figura 5](#page-34-0)

**Figura 5: OpenOffice 2.4 Calc**

<span id="page-34-0"></span>

| <b>Accesorios</b>                  |                                                      |
|------------------------------------|------------------------------------------------------|
| Educación                          |                                                      |
| Gráficos<br>$\mathscr{L}_{\theta}$ | Administración de la impresora de OpenOffice.org 2.4 |
| d Herramientas del sistema         | Gnumeric                                             |
| Internet                           | CopenOffice.org 2.4 Base                             |
| Oficina                            | DenOffice.org 2.4 Calc                               |
| Otras                              | OpenOffice.org 2.4 Draw                              |
| Sonido y vídeo                     | OpenOffice.org 2.4 Impress                           |
| Preferencias                       | OpenOffice.org 2.4 Math                              |
| Ejecutar                           | OpenOffice.org 2.4 Writer<br><b>Cosmo</b>            |
| Salir                              | A Procesador de textos Abiword                       |
|                                    | <b>Sin</b><br>ePDFViewer                             |

Una vez que le damos click podremos comenzar a usar

el programa (ver [Figura 6\)](#page-34-1)

<span id="page-34-1"></span>

|                                                                      | Sin nombre1 - OpenOffice.org Calc |                                   |      |                                                                                                    |   |   |            | $ \sqrt{a}$ x |                |
|----------------------------------------------------------------------|-----------------------------------|-----------------------------------|------|----------------------------------------------------------------------------------------------------|---|---|------------|---------------|----------------|
| Archivo Editar Ver Insertar Formato Herramientas Datos Ventana Ayuda |                                   |                                   |      |                                                                                                    |   |   |            |               | $\times$       |
| <b>a</b> · B I & R I & B R                                           |                                   | RBC ABC                           |      | $X$ in $\mathbb{R} \cdot \mathscr{A}$ of $\mathbb{R} \cdot \mathscr{O}$ . A constant $\mathscr{O}$ of $\mathscr{A}$ in $\mathscr{O}$ is a constant in $\mathscr{O}$ |   |   |            |               | $\ddot{\cdot}$ |
| Liberation Sans<br>day                                               |                                   | $\checkmark$<br>10<br>$\check{~}$ |      | N C S   三 三 三 三 田   山 % 毯 品 體   生 佳   口 *                                                                                                    |   |   |            |               | $\ddot{\cdot}$ |
| A1                                                                   | $f(x)$ $\Sigma$<br>$\check{~}$    | $\hspace{1.6cm} = \hspace{1.6cm}$ |      |                                                                                                    |   |   |            |               |                |
| A                                                                    | B                                 | $\mathsf{C}$                      | D    | E                                                                                                    | F | G | H          |               | $\overline{a}$ |
| $\mathbf{1}$                                                         |                                   |                                   |      |                                                                                                    |   |   |            |               |                |
| $\overline{2}$<br>$\overline{3}$                                     |                                   |                                   |      |                                                                                                    |   |   |            |               |                |
| $\overline{4}$                                                       |                                   |                                   |      |                                                                                                    |   |   |            |               |                |
| 5                                                                    |                                   |                                   |      |                                                                                                    |   |   |            |               |                |
| $6\overline{6}$                                                      |                                   |                                   |      |                                                                                                    |   |   |            |               |                |
| $\overline{7}$                                                       |                                   |                                   |      |                                                                                                    |   |   |            |               |                |
| 8                                                                    |                                   |                                   |      |                                                                                                    |   |   |            |               |                |
| $\overline{9}$<br>10                                                 |                                   |                                   |      |                                                                                                    |   |   |            |               |                |
| $11\,$                                                               |                                   |                                   |      |                                                                                                    |   |   |            |               |                |
| 12                                                                   |                                   |                                   |      |                                                                                                    |   |   |            |               |                |
| 13                                                                   |                                   |                                   |      |                                                                                                    |   |   |            |               |                |
| 14                                                                   |                                   |                                   |      |                                                                                                    |   |   |            |               |                |
| 15<br>16                                                             |                                   |                                   |      |                                                                                                    |   |   |            |               |                |
| 17                                                                   |                                   |                                   |      |                                                                                                    |   |   |            |               |                |
| 回00回\Hoja1/Hoja2 /Hoja3 /                                            |                                   | $\mathbb{R}$                      |      | III                                                                                                    |   |   |            |               | $\lambda$      |
| Hoja 1 / 3                                                           | Predeterminado                    |                                   | 100% | <b>STD</b>                                                                                                    |   |   | $Suma = 0$ |               |                |

**Figura 6: Entorno OpenOffice 2.4 Calc**

## <span id="page-35-0"></span>**3.3.2.3. Diapositivas**

Para abrir el creador de diapositivas escogemos el menú Oficina -> OpenOffice.org 2.4 Impress, tal como lo podemos observar en la [Figura 7](#page-35-1)

<span id="page-35-1"></span>**X** Accesorios  $\overline{\phantom{0}}$  $\rightarrow$ **B** Educación **S** Gráficos > <a></a> Administración de la impresora de OpenOffice.org 2.4 > Ø Gnumeric Herramientas del sistema > Ta OpenOffice.org 2.4 Base O Internet OpenOffice.org 2.4 Calc **IE** Oficir > OpenOffice.org 2.4 Draw **Otras** > ØpenOffice.org 2.4 Impress Sonido y vídeo OpenOffice.org 2.4 Math  $\mathbb{X}$  Preferencias OpenOffice.org 2.4 Writer Ejecutar **a** Osmo Salir A Procesador de textos Abiword ADROIT [Sin & ePDFViewer

**Figura 7: OpenOffice 2.4 Impress**

Una vez que le damos click podremos comenzar a usar el programa, tal como lo podemos observar en la [Figura](#page-36-1)
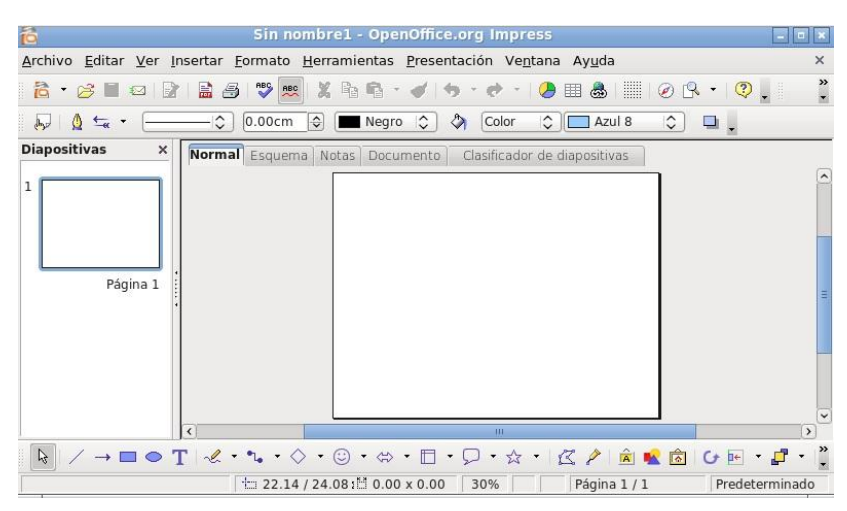

**Figura 8: Entorno OpenOffice 2.4 Impress**

#### **3.3.3. Tux Math**

Tux Math es la aplicación escogida para que sea un apoyo en una de las materias de la malla curricular, como lo es Matemáticas; ya que esta aplicación es un juego interactivo el cual va a ayudar a que los alumnos desarrollen sus habilidades matemáticas mientras juegan.

Para iniciar el juego le damos click en el menú Educación -> Tux Math, tal como lo muestra la [Figura 9](#page-37-0)

<span id="page-37-0"></span>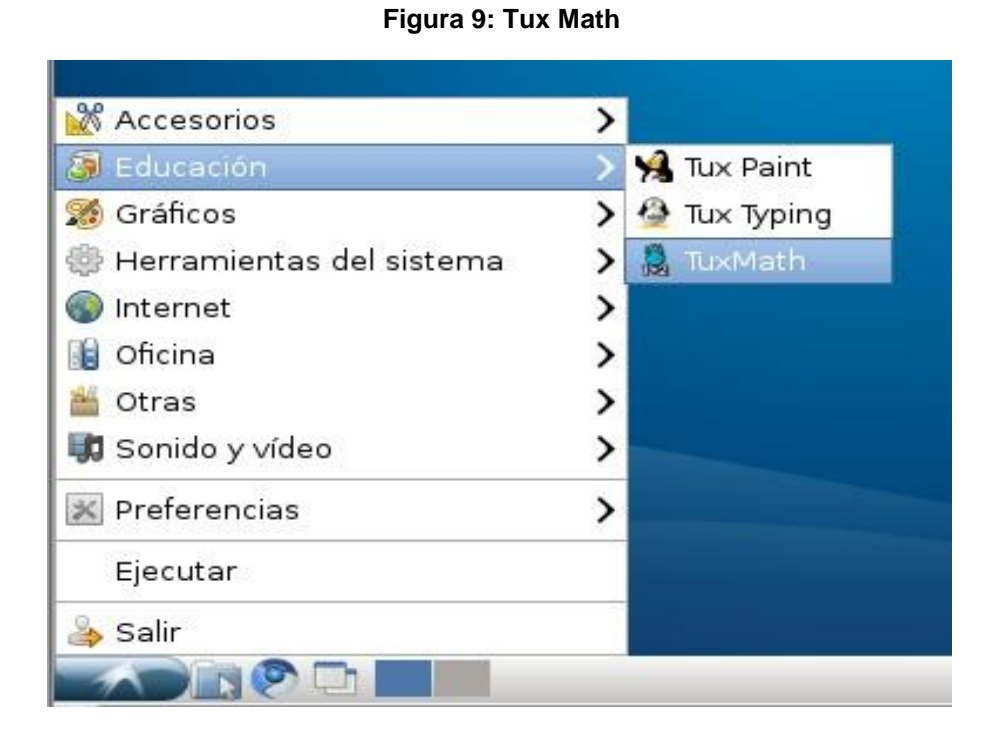

A continuación nos presentará la pantalla principal del juego (ver [Figura 10\)](#page-37-1)

#### **Figura 10: Pantalla Principal TuxMath**

<span id="page-37-1"></span>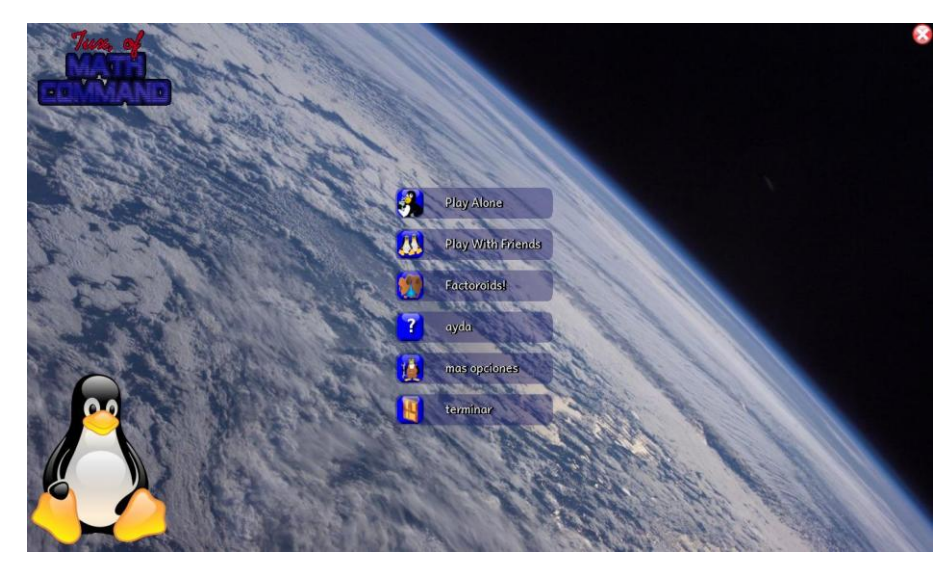

**Play Alone.-** Permite jugar en modo single (1 solo jugador), para lo cual nos muestra diferentes opciones.

**Play with Friends.-** Permite jugar en modo multi-player (hasta 4 jugadores).

**Factoroids.-** Esta opción entra en la modalidad de juego de factores y fracciones.

**Ayuda.-** Nos enseña paso a paso como se juega.

**Más opciones.-** Nos muestra un demo del juego así como los créditos e información del programa.

**Terminar.-** Sale del juego.

Al darle click al botón *Play Alone*, me permitirá escoger entre una serie de escenarios para jugar como lo pueden ser: Suma, Resta, Multiplicación, División, Números Negativos, etc. (ver [Figura 11\)](#page-39-0)

<span id="page-39-0"></span>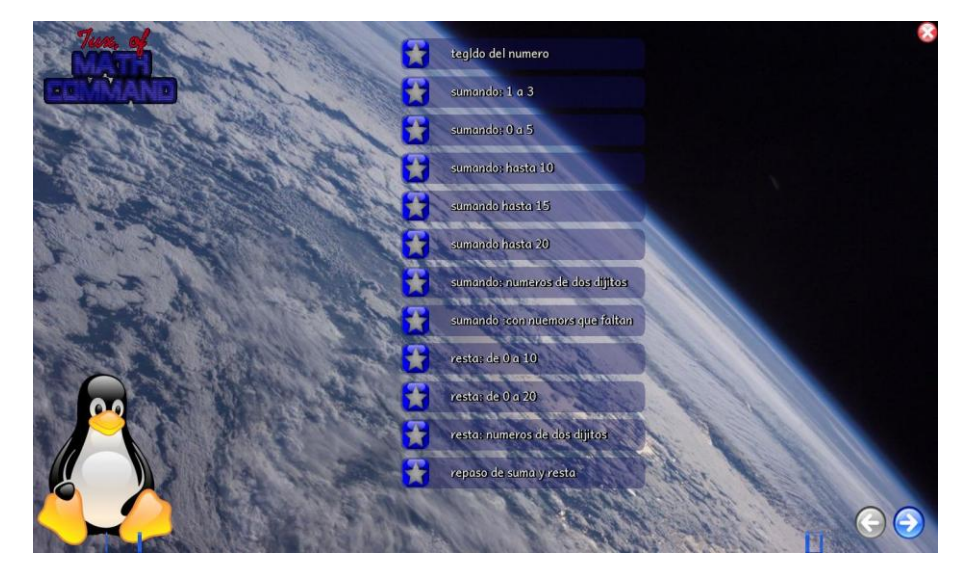

**Figura 11: Escenarios Matemáticos**

Al escoger cualquier alternativa se presenta la interfaz del juego en donde tendremos con el teclado digitar la cantidad (resultado) de la operación matemática que nos salga y presionar la tecla "*enter"* o la "*barra espaciadora" (ver* [Figura 12](#page-40-0)*)*

<span id="page-40-0"></span>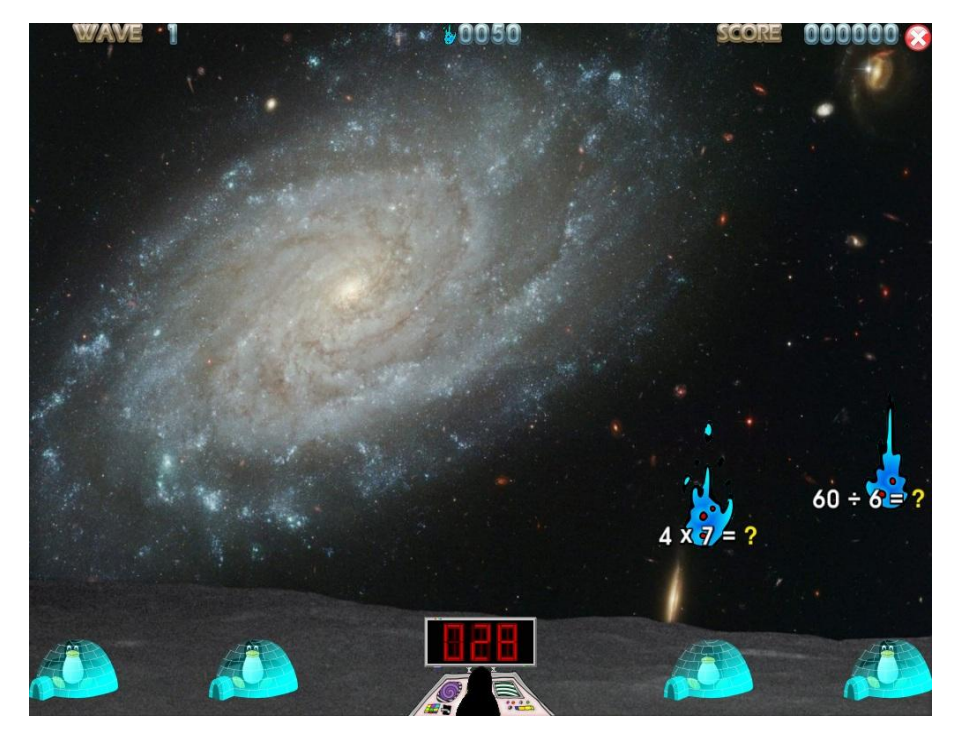

**Figura 12: Inicio del Juego**

#### **3.3.4. Tux Typing**

Tux Type es la aplicación escogida para que sea un apoyo en una de las materias de la malla curricular, como lo es Lenguaje; ya que esta aplicación es un juego interactivo el cual va a ayudar a que los alumnos desarrollen sus habilidades cognitivas mediante en reconocimiento de caracteres hasta de palabras completas mientras juegan.

Para iniciar el juego le damos click en el menú Educación -> Tux Typing, tal como lo muestra la [Figura 13](#page-41-0)

<span id="page-41-0"></span>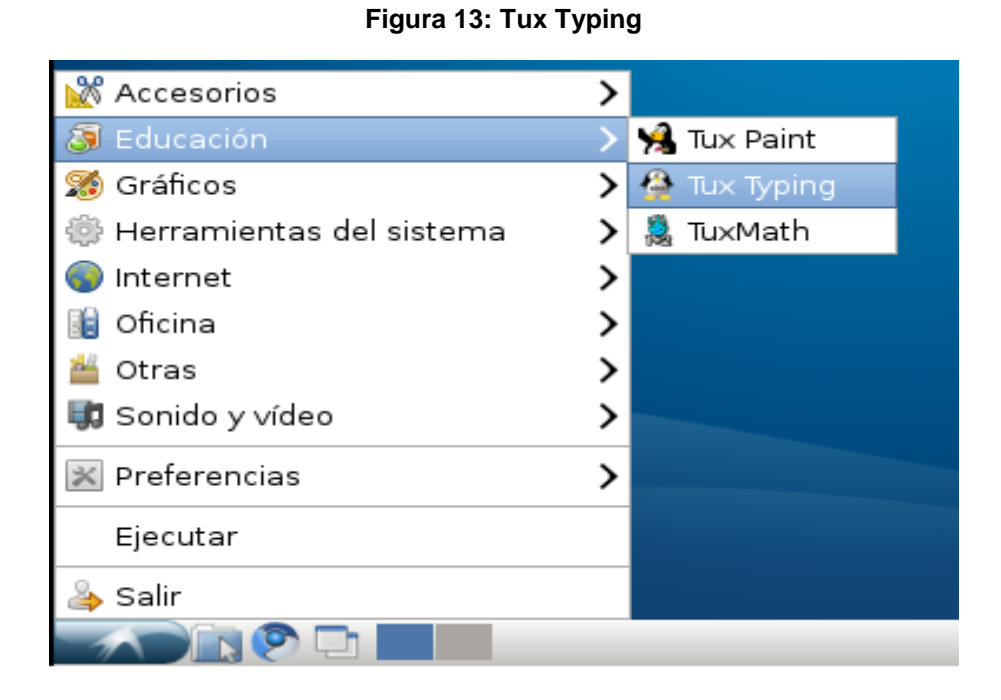

A continuación nos presentará la pantalla principal del juego (ver [Figura 14\)](#page-41-1).

<span id="page-41-1"></span>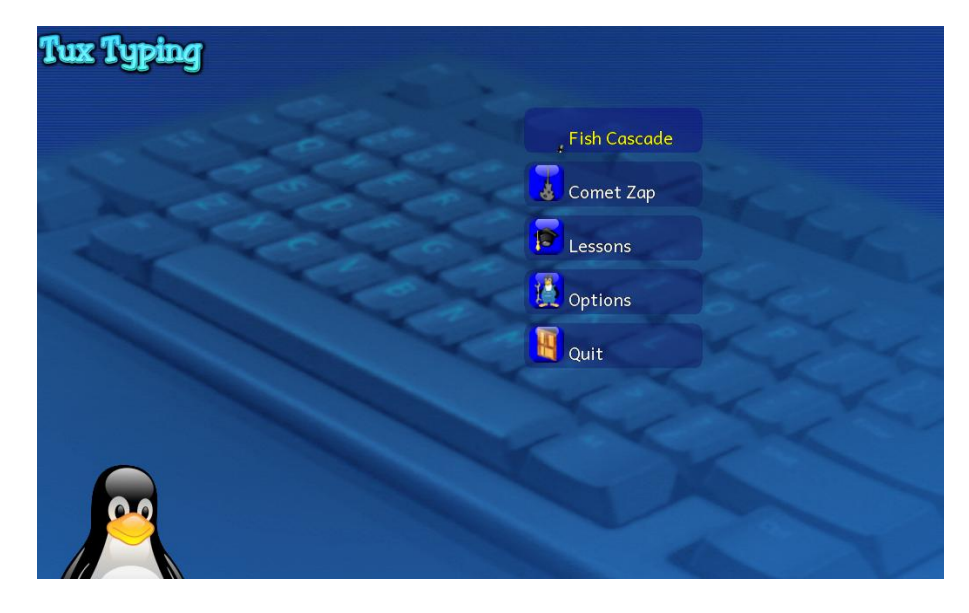

**Figura 14: Pantalla Principal Tux Typing**

**Fish Cascade.-** Esta opción permite más adelante escoger el nivel de dificultad del juego así como también la modalidad, como el reconocimiento de letras, palabras (colores, animales, frutas, etc.); los cuales están representados dentro de un pez, el cual al tener éxito en su reconocimiento el pingüino se los come en señal de agradecimiento.

**Comet Zap.-** Al igual que la opción anterior nos permite escoger varias modalidades, como el reconocimiento de letras, palabras (colores, animales, frutas, etc.); con la diferencia q están representadas dentro de cometas a los cuales debes destruir.

**Lessons.-** Esta opción nos permite escoger diferentes lecciones desde la más básica hasta la más compleja, para enseñar la manera correcta de tipiar.

**Options.-** Permite revisar la lista de palabras, configurar el lenguaje e información del proyecto.

**Quit.-** Sale del programa

Una vez escogido la modalidad de juego, escogeremos ahora el nivel de dificultad (ver [Figura 15\)](#page-43-0).

<span id="page-43-0"></span>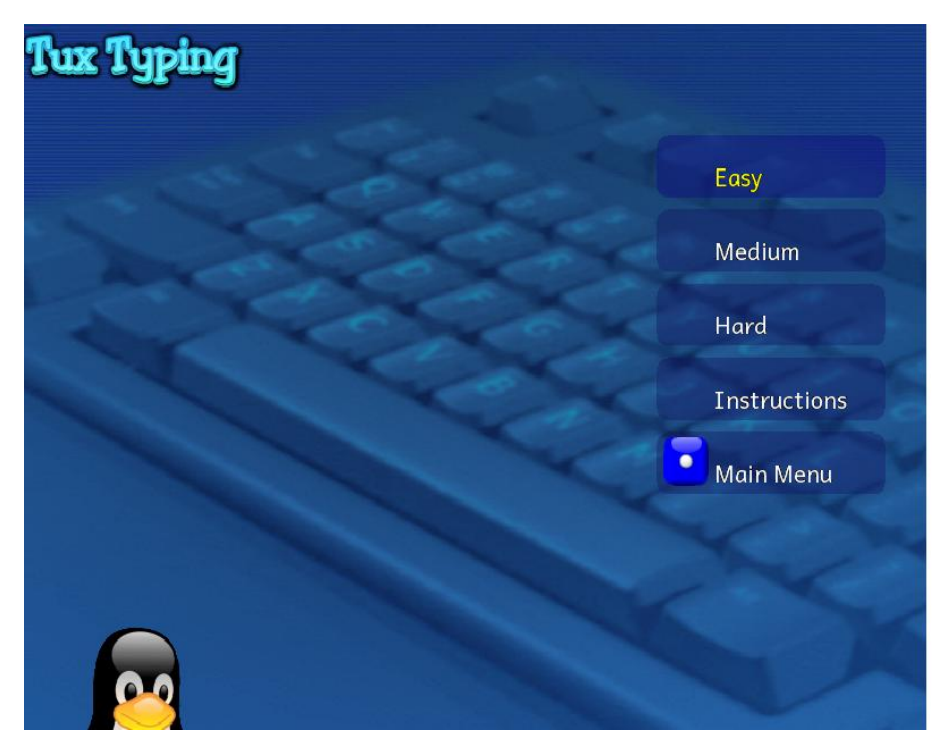

**Figura 15: Dificultad de Tux Typing**

Luego procedemos a escoger con que deseamos jugar sean estos caracteres simples o reconocimientos de palabras, como la de animales, astronomía, colores, etc. (ver [Figura 16\)](#page-44-0).

<span id="page-44-0"></span>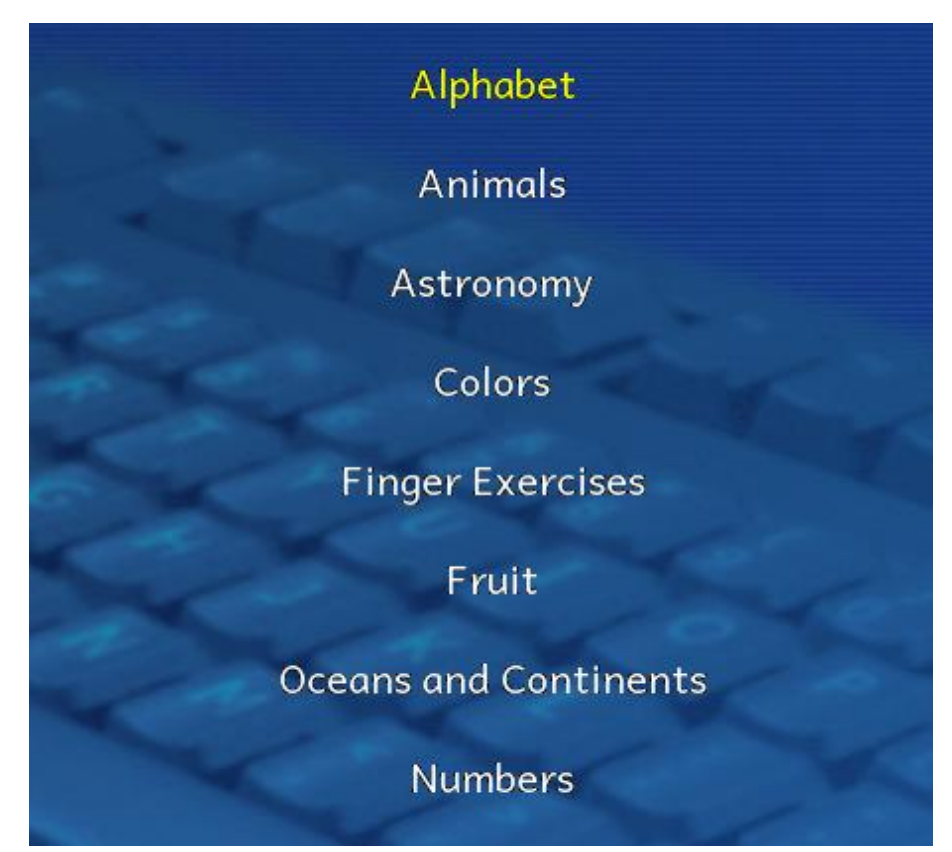

**Figura 16: Escenarios de Tux Typing**

Al escoger cualquier alternativa se presenta la interfaz del juego en donde tendremos con el teclado digitar letra por letra la palabra que nos aparezca (ver [Figura 17\)](#page-45-0).

<span id="page-45-0"></span> $\Delta$ 

**Figura 17: Inicio del Juego**

En el caso de escoger la modalidad Lessons, nos presenta diversas lecciones de mecanografía desde la más básica hasta la más compleja (ver [Figura 18\)](#page-46-0).

<span id="page-46-0"></span>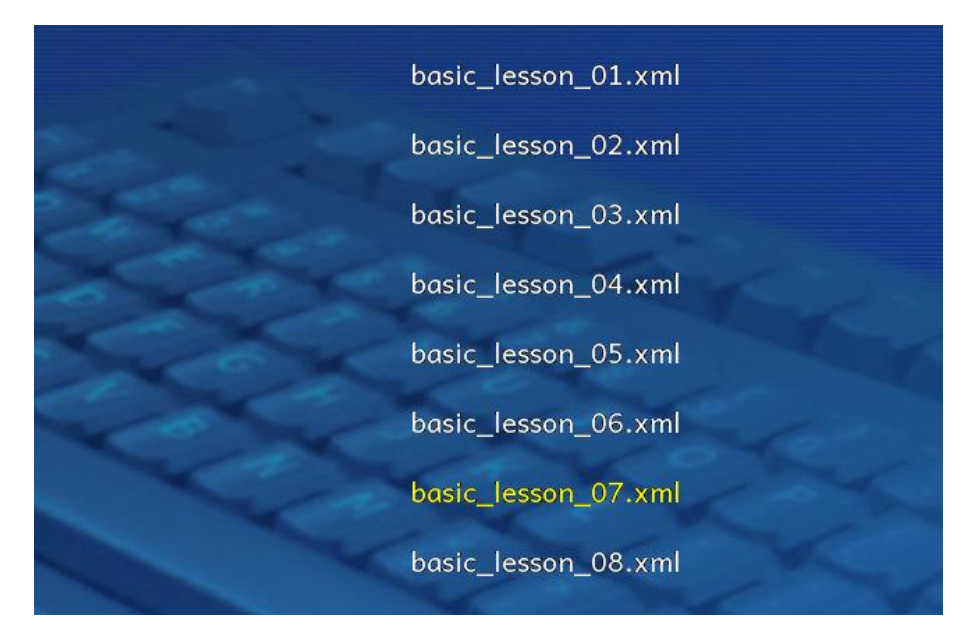

Al escoger la lección, nos presenta la interfaz donde nos dice lo que debemos tipiar, con que dedo de la mano (sea esta la derecha o izquierda), así como una serie de datos como la velocidad, cantidad y errores al tipiar, etc. (ver [Figura 19\)](#page-47-0).

**Figura 18: Lecciones de Mecanografía**

<span id="page-47-0"></span>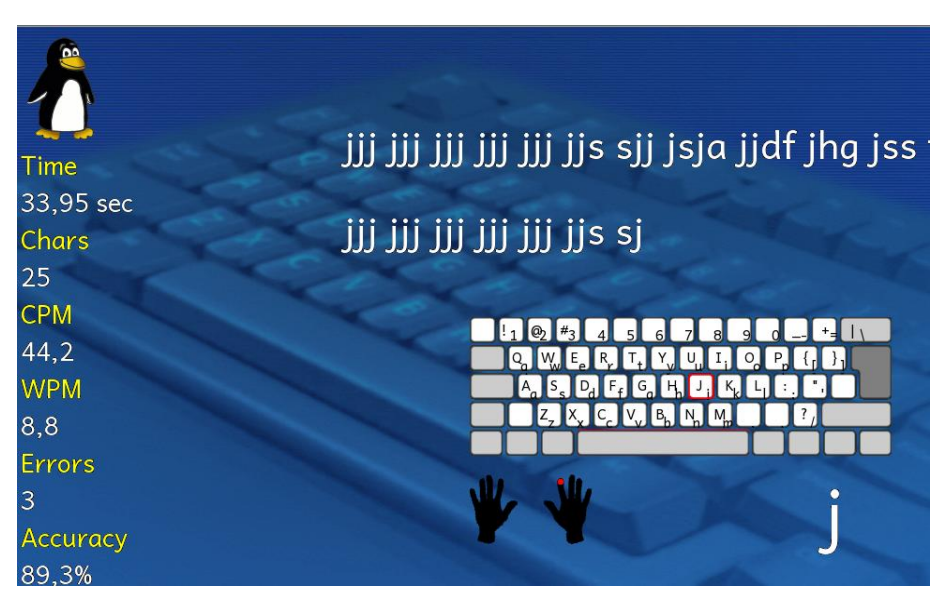

**Figura 19: Interfaz de la Lección de Mecanografía**

## **3.3.5. Tux Paint**

TuxPaint es un programa de dibujo que permite a los niños dar rienda suelta a su creatividad por medio del uso de diversas y nuevas herramientas

Para iniciar el juego le damos click en el menú Educación ->

Tux Paint, tal como lo muestra la [Figura](#page-48-0) 20

<span id="page-48-0"></span>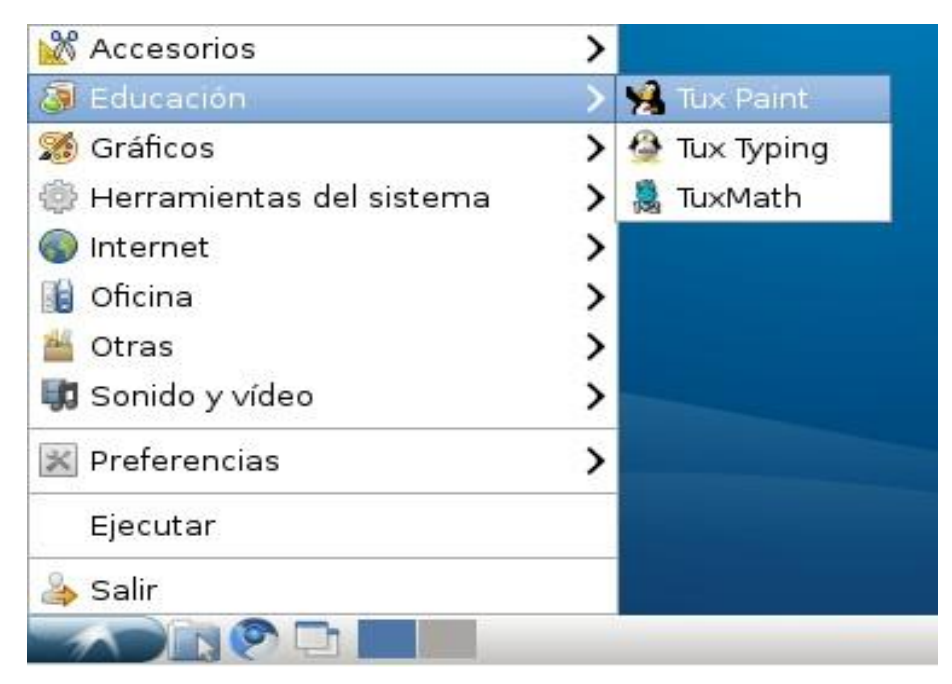

A continuación nos presentará la pantalla principal del juego (ver [Figura 21\)](#page-49-0)

**Figura 20: Tux Paint**

<span id="page-49-0"></span>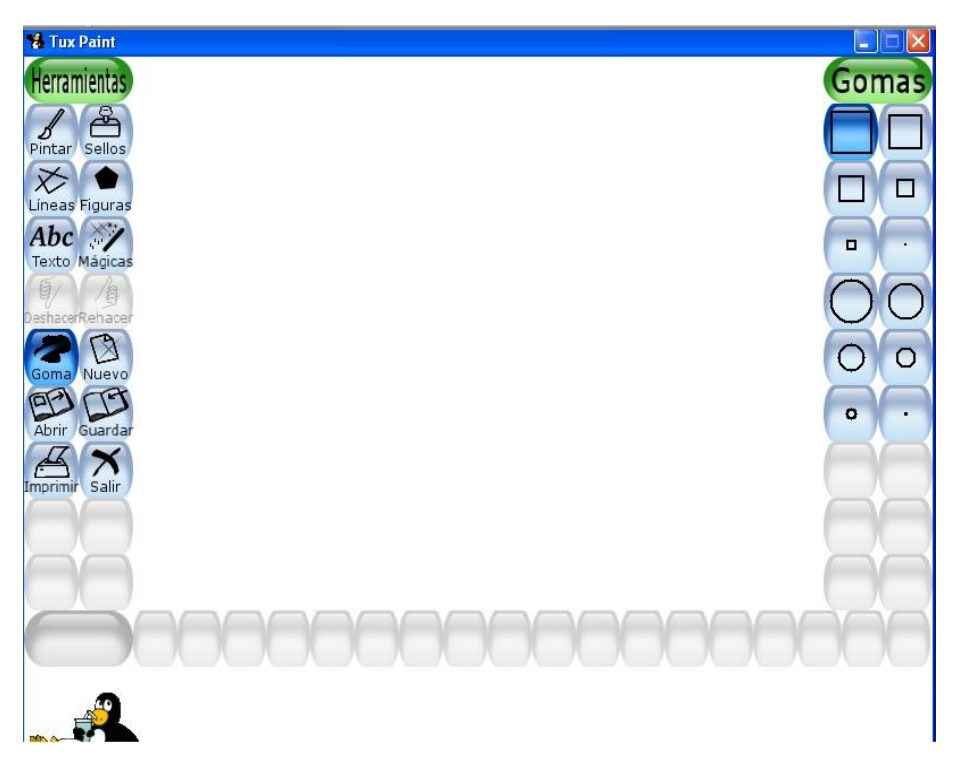

**Figura 21: Pantalla principal Tux Paint**

De aquí en adelante es cuestión de poner en práctica la creatividad del alumno(a) y usar cada unos de los botones de los cuales disponemos, y hacer creaciones como la que presentamos en la [Figura 22.](#page-50-0)

<span id="page-50-0"></span>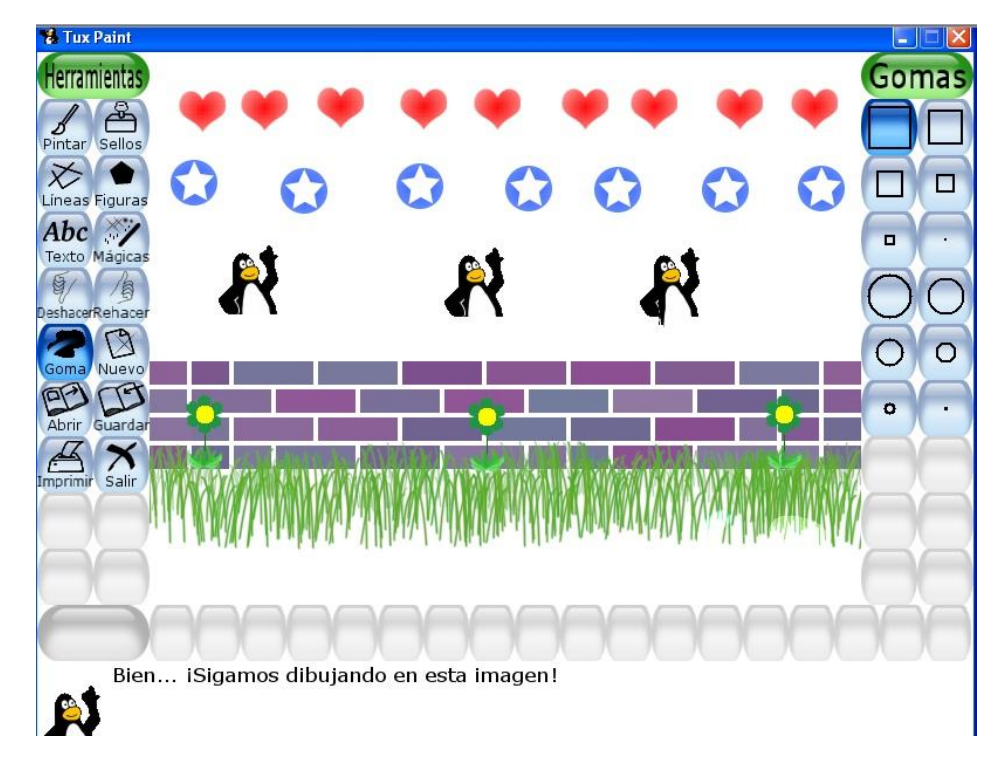

**Figura 22: Ejemplo Tux Paint**

#### **3.4.Prueba de las aplicaciones**

Estas pruebas son para comprobar si las aplicaciones instaladas en las PC´s lograron cumplir con los objetivos planteados inicialmente, y por consiguiente presentar a los alumnos una alternativa de software libre, las cuales pueden aprender a usar y manejar en un futuro.

#### **3.4.1. Descripción de las pruebas**

Para la evaluación de la eficacia de las aplicaciones instaladas se dividió las pruebas en 2 grupos:

Primer Grupo.- Consiste en enseñar a al menos 20 estudiantes de 7mo año de básica el entorno de Linux, el equivalente de los programas de ofimática y los juegos interactivos que ofrecen. Segundo Grupo.- Consiste en enseñar a los alumnos de 2do a 6to año de básica el manejo de los juegos educacionales como lo son los de matemática (Tux Math) y mecanografía (Tux Typing), para desarrollar e incentivar el interés en las mismas.

#### **3.4.2. Resultados de las pruebas**

En un principio fue difícil obtener la atención de los estudiantes a lo que debían hacer, ya que, como solo existe una profesora de computación para toda la escuela y por lo general deben de cumplir con las evaluaciones del municipio (E-ducate), mientras unos estudiantes estaban siendo evaluados, los demás se dedicaban a jugar en las computadoras.

Los alumnos más pequeños siendo estos los de 2do y 4to año básico, son los que mayor interés y entusiasmo demostraron al usar los programas de Matemáticas (Tux Math), pudiendo constatar las falencias que tenían. Aunque los alumnos manejan bien las matemáticas les faltaba mucha agilidad al momento de realizar las operaciones, ya que hasta el momento de obtener el resultado ya tenían en camino muchas más operaciones y eso provocaba que perdieran el juego.

Poco a poco se les fue ayudando con la agilidad mental para resolver las operaciones y se logro que vayan aumentando sus destrezas y despierten el gusto por las matemáticas.

# **CAPITULO 4**

## **4. CAPACITACION**

## **4.1.Introducción**

La implementación del Laboratorio de Informática, permite un acercamiento a la tecnología y por ende al internet, pero estos, por si solos no logran tener un impacto significativo dentro de la escuela, por lo que se procedió a capacitar tanto al personal docente de la escuela como a los estudiantes

## **4.2.Cronograma de Capacitación**

A continuación presentamos el Cronograma de Capacitación correspondientes a las Fase 4 del Proyecto

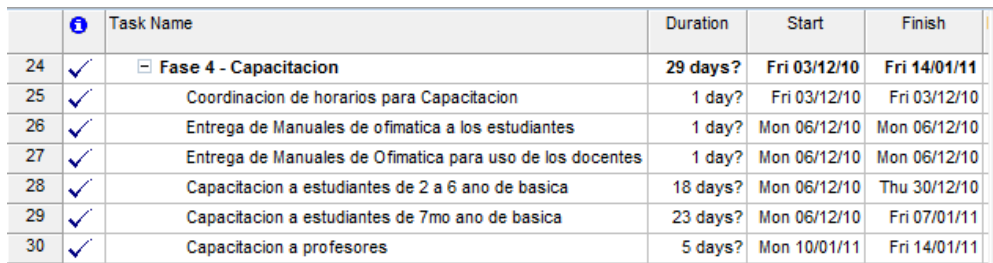

## **4.3.Pensum de las Clases a Dictarse**

A continuación se presenta el pensum que se dicto en las

herramientas de ofimática.

# **4.3.1. Procesador de Textos**

- Introducción a los elementos del Procesador de Palabras
- Deshacer/Rehacer/Cortar/Copiar/Pegar/Buscar y Reemplazar
- Guardar/Guardar como
- Formato de Texto
- Encabezados y Pie de Páginas
- Insertar imágenes/Insertar WordArt
- $\triangleright$  Creación de Índices
- $\triangleright$  Tablas

## **4.3.2. Hoja de Cálculo**

> Introducción a los elementos de la Hoja de Cálculo

- $\triangleright$  Introducir/Modificar datos
- Guardar/Guardar como
- Formulas/Funciones básicas
- $\triangleright$  Formato de Celdas
- > Insertar imágenes/Gráficos

## **4.3.3. Presentaciones**

- Introducción a los elementos de la Presentación
- $\triangleright$  Insertar/Copiar/Duplicar diapositivas
- $\triangleright$  Manejo de objetos
- Insertar Tablas/Imágenes
- Animación/Transición de las diapositivas

## **4.4.Capacitación hacia los Estudiantes**

Los estudiantes que participaron en la capacitación fueron de alrededor de 200 estudiantes, comprendidos de 1ro a 7mo año de básica.

Las capacitaciones fueron divididas en tres grupos:

## **Primer y Segundo Año de Básica**

Para el caso de 1er año de básica, como son los más pequeños y aun están en proceso de aprendizaje de números y letras, se la capacitación centró en usar los juegos interactivos con el TuxMath (matemáticas), TuxType (palabras) para que así se familiaricen y complementen su aprendizaje con el reconocimiento de números y letras de una manera divertida; así como también el programa TuxPaint (dibujo) para incentivar su capacidad creativa

Para el caso de 2do año de básica, se aumento la realización de operaciones sencillas de suma así como la identificación de palabras completas, aumentando así el grado de complejidad.

#### **Desde Tercer hasta Sexto Año de Básica**

Con estos estudiantes se mantuvo como complemento en la materia de matemáticas el programa Tux Math, elevando el grado de dificultad según como el profesor de dichos cursos hayan avanzado en clases. Además, se comenzó con la capacitación en las herramientas de ofimática como lo son Procesador de Textos, Hojas de Cálculo y Presentaciones, todo esto dentro de los horarios de clase predefinidos.

#### **Séptimo Año de Básica**

Con estos estudiantes se logro llegar a un acuerdo para recibir clases extras de ofimáticas fuera del horario normal de clases, para capacitarlos de una manera más profunda en el uso de las herramientas como Procesadores de Textos, Hojas de Cálculo y Presentaciones; para lograr aquello se conformó 3 grupos de estudiantes con una duración de 1h30 cada grupo por día.

#### **4.5.Capacitación hacia los Profesores**

Para esta capacitación se dividió en 2 grupos, a petición de la directora del plantel, para no dejar a todos los paralelos sin profesores al mismo tiempo, cada grupo tuvo su inducción a las herramientas de Ofimática por un lapso de 5 horas a la semana.

# **CONCLUSIONES Y RECOMENDACIONES**

- 1. Se logró de manera satisfactoria instalar en las PC´s un modo de arranque dual, el cual consiste en tener en un mismo disco duro dos Sistemas Operativos distintos, que nuestro caso sería Windows XP y Lubuntu, pudiendo comprobar que con maquinas con poco recurso en hardware, se puede obtener un sistema operativo estable y funcionando a la perfección.
- 2. Una manera más eficiente de usar todas las PC´s del Laboratorio seria que la profesora de computación se encargue solo de dar las clases teórico-prácticas de dicha materia y a su vez en paralelo el profesor respectivo del curso este con los estudiantes en las computadoras del municipio ayudando a sus alumnos en las evaluaciones del APCI.
- 3. Una buena opción sería acordar con la Fundación E-ducate para que instale el programa de APCI en las demás PC´s para así dedicar días específicos solo y exclusivamente para que los estudiantes realicen dichas evaluaciones.
- 4. Se recomienda realizar a los estudiantes una evaluación trimestral para poder medir el avance en la agilidad mental para resolver las operaciones matemáticas que presenta el programa Tux Math.
- 5. Una buena iniciativa sería incluir a la oficina de Vínculos con la Colectividad, para que, mediante su gestión, se logre enviar a estudiantes que deseen realizar sus pasantías a la Escuela Fiscal Mixta N°55 "Atahualpa", ya que hace falta la presencia de personal que ayude a los estudiantes en la enseñanza de Computación y a la vez realicen un mantenimiento preventivo a las PC's.

# **ABREVIATURAS**

#### PC.- Personal Computer

Enlightenment.- También conocido simplemente como E, es un gestor de ventanas ligero para UNIX y GNU/Linux. Uno de sus objetivos es llegar a ser un entorno de escritorio completo. Es muy configurable y muy atractivo visualmente

Canonical.- Canonical Ltd. es una empresa privada fundada y financiada por el empresario sudafricano Mark Shuttleworth, para la promoción de proyectos relacionados con software libre

LXDE.- Es un entorno de escritorio libre para Linux, el nombre corresponde a "Lightweight X11 Desktop Enviroment", que en español significa *Entorno de Escritorio X11 Ligero* 

Xfce.- Es un entorno de escritorio ligero para sistemas tipo Unix como GNU/Linux, BSD, Solaris y derivados. Se configura íntegramente con el ratón

o mouse. El nombre Xfce originalmente provenía de XForms Common Enviroment, pero debido a los grandes cambios en el código, ya no usa el kit de herramientas de XForms, como originalmente lo hacía. El nombre sobrevivió, pero ya no se indica como XFce sino Xfce.

GTK.- The GIMP Toolkit es un conjunto de bibliotecas multiplataforma para desarrollar interfaces gráficas de usuario (GUI), principalmente para los entornos gráficos GNOME, XFCE y ROX aunque también se puede usar en el escritorio de Windows, MacOS y otros.

**ANEXOS**

# **ANEXO A**

# **Instalación tanto del Sistema Operativo como de las herramientas de Ofimáticas de uso Libre**

Para poder instalar el Sistema Operativo que en nuestro caso será Lubuntu, procederemos con los siguientes pasos:

- 1. Descargar la imagen ISO del SO del siguiente link <http://lubuntu.net/about> dándole click en el enlace Get Ubuntu.
- 2. Una vez descargado tendremos en nuestra PC el archivo Lubuntu-10.04.iso, la cual procederemos a quemar dicha imagen a un cd ya sea con el programa Nero o con el de su preferencia.
- 3. Nos aseguramos que en el BIOS de la PC a instalar, el primer arranque sea desde el cd.
- 4. La primera pantalla nos presentará las opciones de en qué idioma deseamos instalar el Sistema Operativo

| Language   |                  |                     |        |
|------------|------------------|---------------------|--------|
| Amharic    | Galego           | Norsk bokmål        | 中文(简体) |
| Arabic     | Gujarati         | Norsk nynorsk       | 中文(繁體) |
| Asturianu  | Hebrew           | Punjabi (Gurmukhi)  |        |
| Беларуская | Hindi            | Polski              |        |
| Български  | Hrvatski         | Português do Brasil |        |
| Bengali    | Magyar           | Português           |        |
| Bosanski   | Bahasa Indonesia | Română              |        |
| Català     | Italiano         | <b>Русский</b>      |        |
| Ceština    | 日本語              | Sámegillii          |        |
| Cymraeg    | ქართული          | Slovenčina          |        |
| Dansk      | аза              | Slovenščina         |        |
| Deutsch    | Khmer            | Shqip               |        |
| Dzongkha   | 한국어              | Српски              |        |
| Ελληνικά   | Kurdî            | Svenska             |        |
| English    | Lietuviškai      | Tamil               |        |
| Esperanto  | Latviski         | Thai                |        |
| Español    | Македонски       | Tagalog             |        |
| Euskara    | Malayalam        | Türkçe              |        |
| Suomi      | Marathi          | Українська          |        |
| Français   | Nepali           | Tiếng Việt          |        |
| Gaeilge    | Nederlands       | Wolof               |        |

**Figura 23: Opciones de Idioma de Instalación**

5. Si deseamos instalar el Sistema operativo escogeremos la opción "Install Lubuntu", pero si deseamos probar Lubuntu sin instalarlo podemos escoger la opción "Try Lubuntu without Installing"

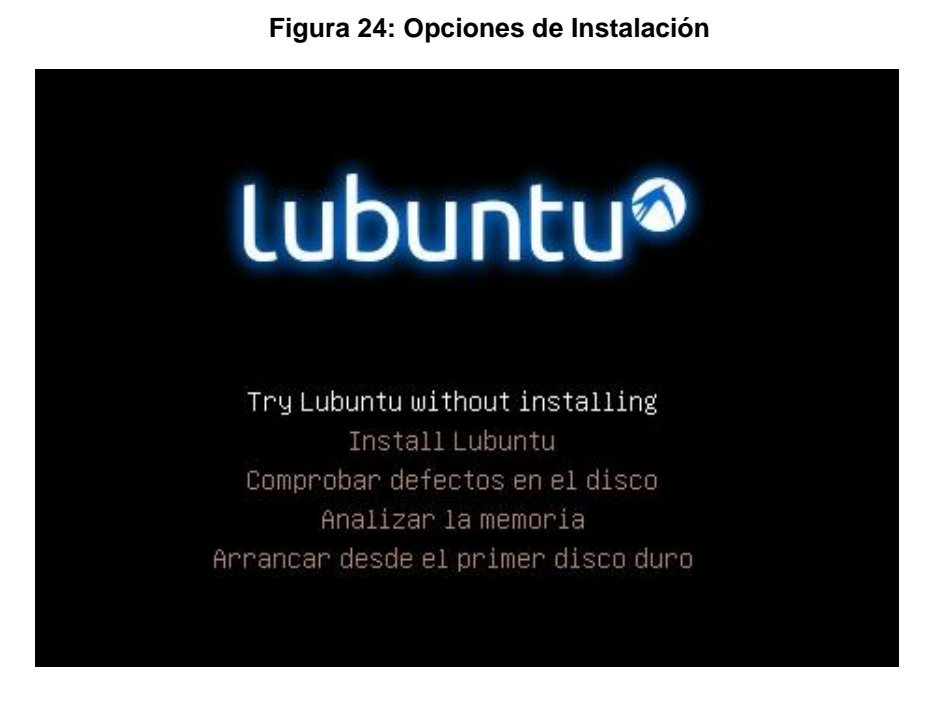

6. Al escoger la opción "Install Lubuntu", nos cargará el entorno gráfico

con el icono de instalación al cual le daremos click

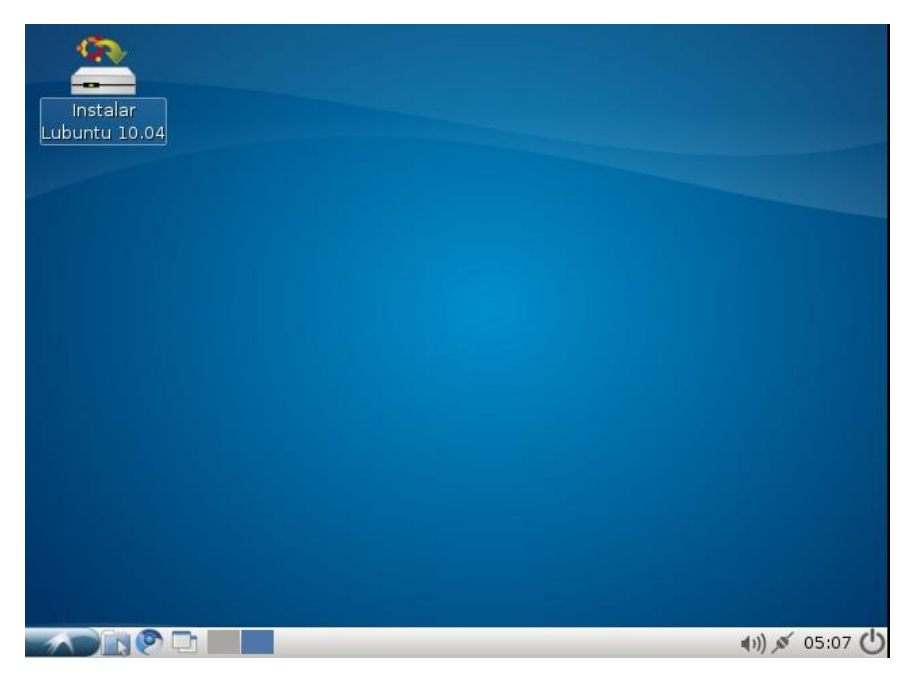

**Figura 25: Icono de Instalación**

7. Confirmamos en qué idioma deseamos instalar.

#### **Figura 26: Selección de Idioma a instalar**

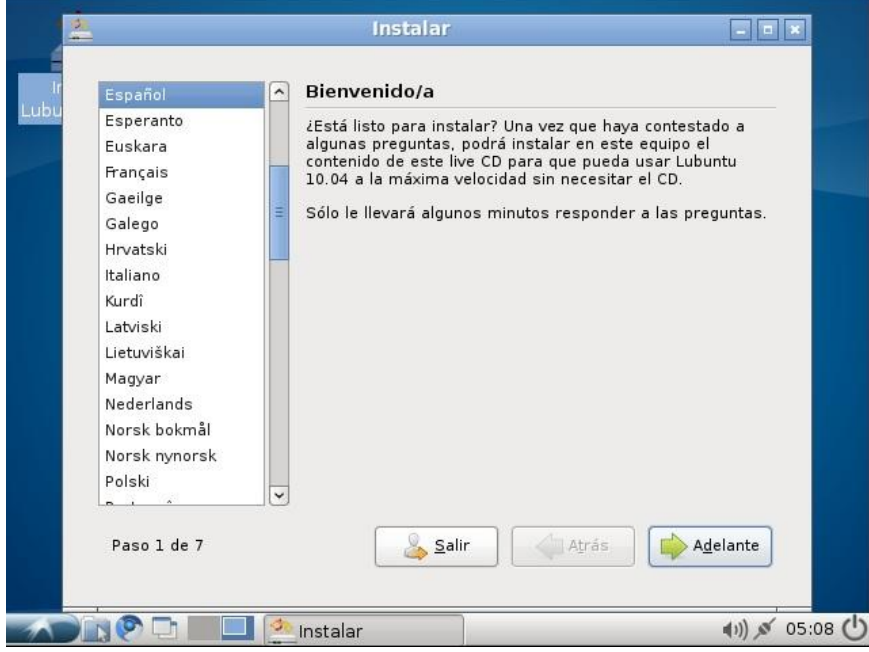

8. Fijar configuración Geográfica

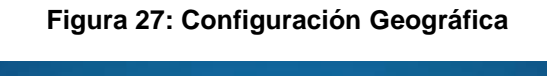

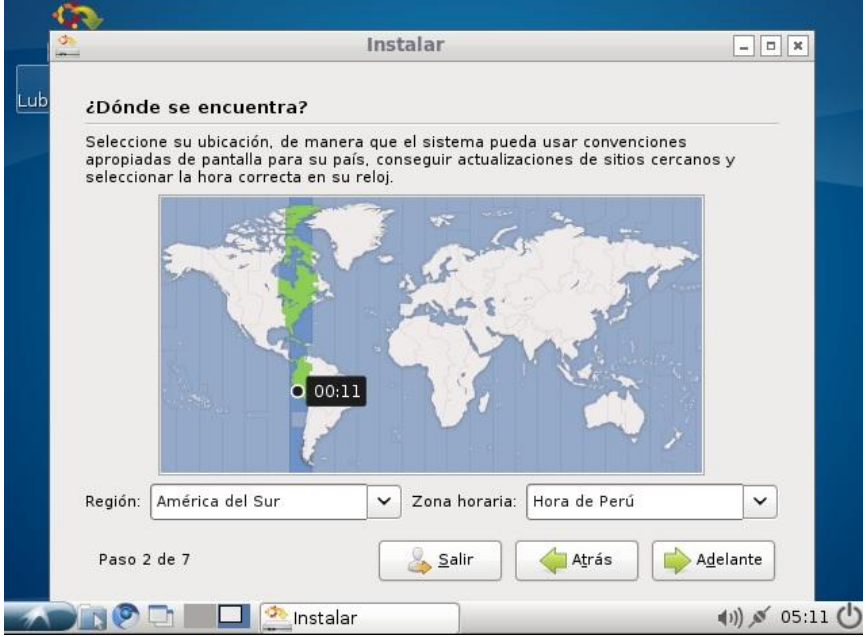

9. Aquí se configura que tipo de teclado tenemos

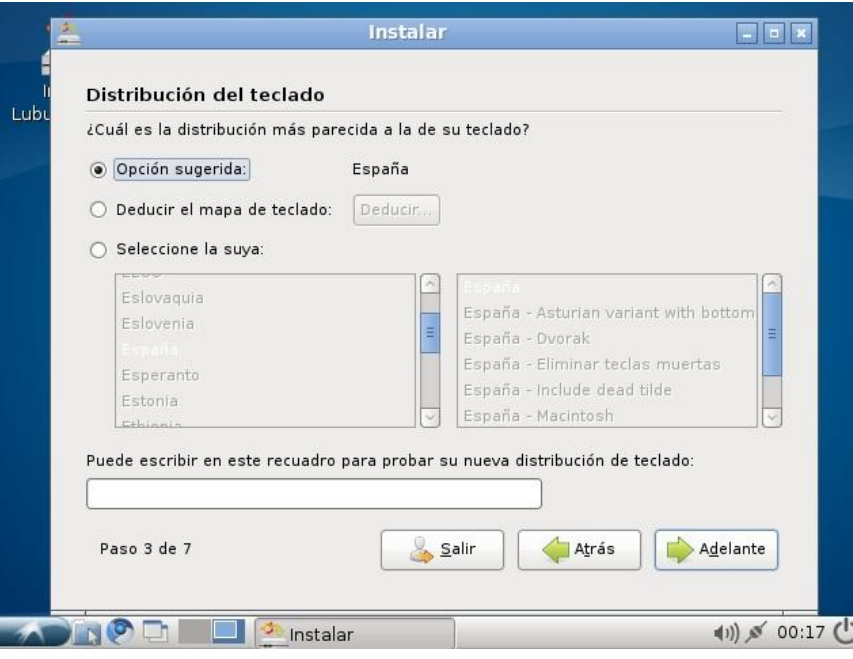

**Figura 28: Configuración de Teclado**

10.Se procederá a configurar las particiones para instalar Lubuntu, en nuestro caso teníamos previamente 2 particiones, una de Windows y otra para Linux (sin formatear), con lo cual al escoger la opción "Especificar particiones manualmente" podremos decir en que partición de nuestro disco duro deseamos instalarlo; si en caso contrario deseamos ocupar todo nuestro disco duro para instalar Linux, escogeremos la opción "Borrar y usar el disco entero"

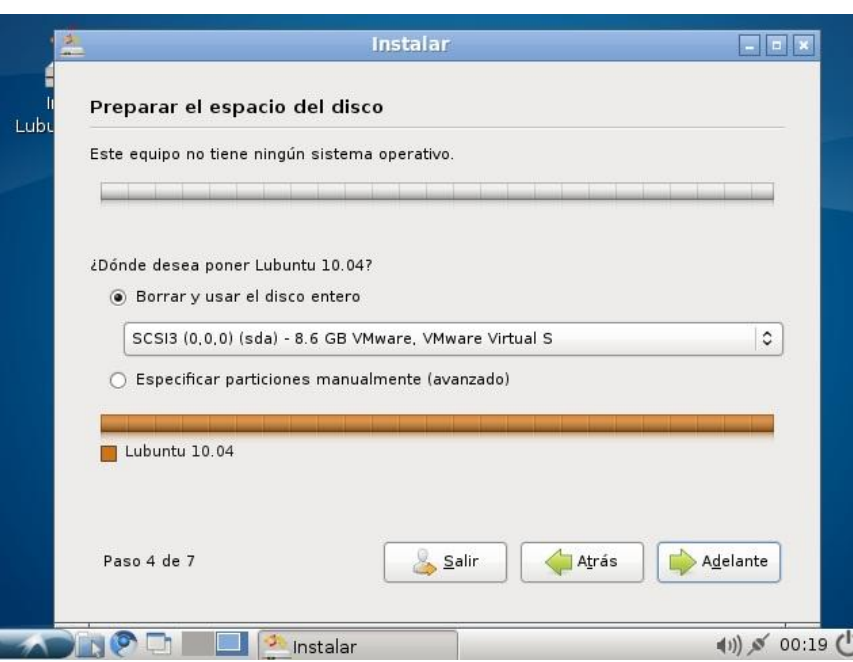

# **Figura 29: Configuración de Particiones**

11.En este paso definimos el nombre de usuario de inicio de sesión así como su contraseña.

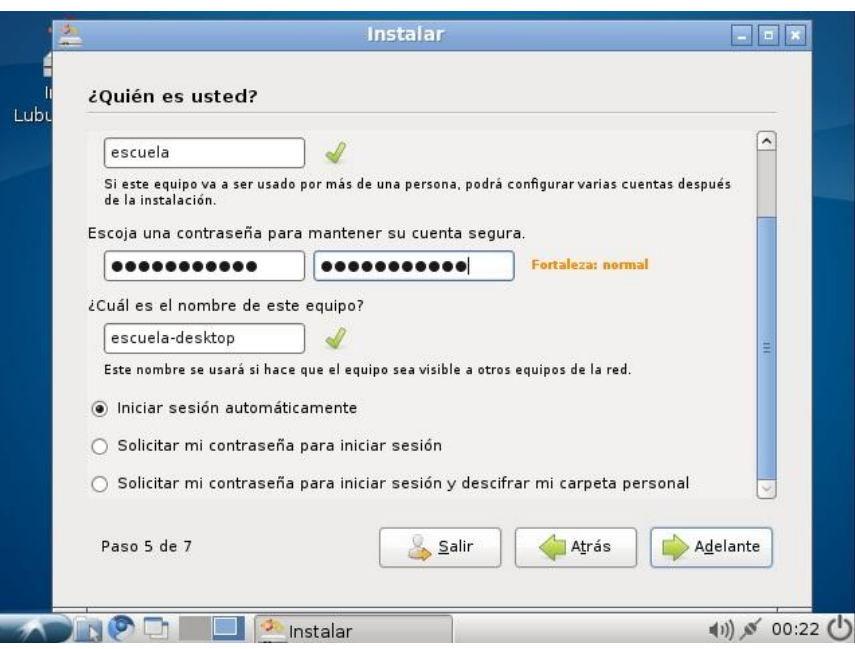

# **Figura 30: Definición de Usuario y Contraseña**

- 12.A continuación nos mostrará un resumen de todas las configuraciones para instalar Lubuntu, si todo está bien damos click en "Instalar"
	- **Figura 31: Resumen de Configuraciones**

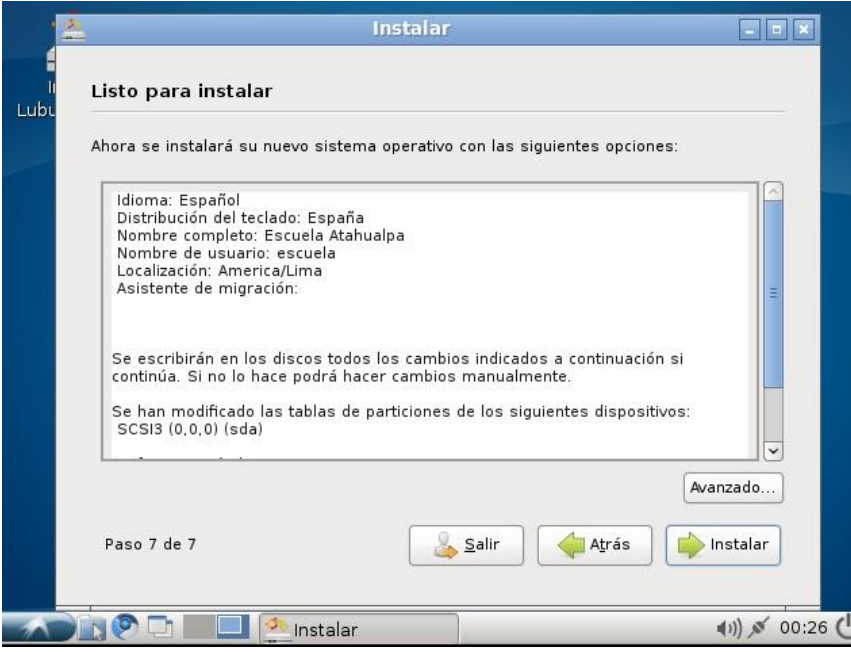

13.Aquí deberemos esperar hasta que la instalación llegue al 100%

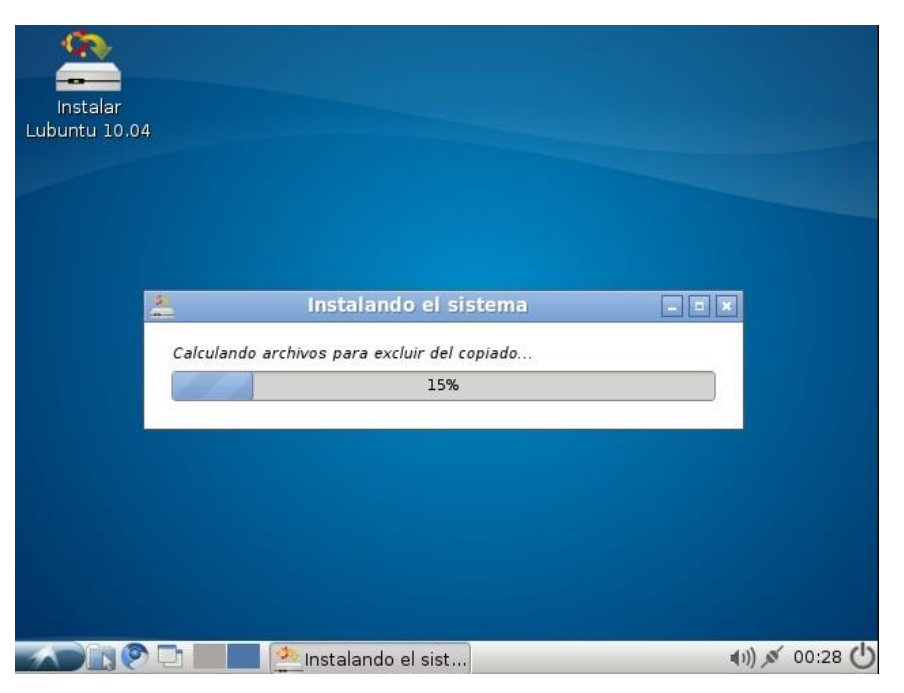

**Figura 32: Progreso de la Instalación**

14.Una vez finalizada la instalación, deberemos dar click a la opción "Reiniciar ahora" para aplicar todos los cambios

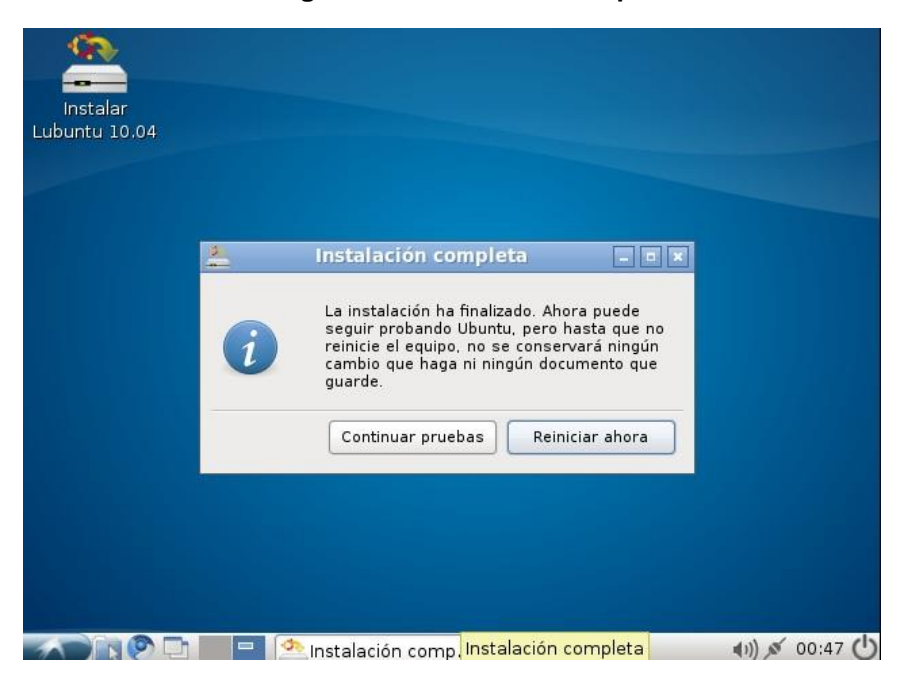

**Figura 33: Instalación Completa**

Para la instalación de las herramientas de Ofimática procederemos de la siguiente manera:

- 1. Ingresamos a la página <http://es.openoffice.org/>dentro de la sección download, escogemos la plataforma para cual deseamos la herramienta de ofimática y la descargamos.
- 2. Una vez descargado el programa es nuestra PC, tendremos un archivo llamado de la siguiente forma: *OOo\_3.3.0\_Linux\_x86\_installdeb\_ar.tar.gz* (el nombre dependerá de la versión de openoffice que descarguemos).
- 3. Nos dirigimos hacia la carpeta donde descargamos el archivo, damos click derecho con el mouse sobre al archivo y escogemos la opción descomprimir.
- 4. Una vez abierto una terminal nos ubicamos dentro de la carpeta llamada DEBS, la cual se creó al descomprimir el archivo.
- 5. Digitamos el comando *dpkg –iR \*.deb*
- 6. Digitamos el comando *cd desktop-integration*
- 7. Digitamos el comando *dpkg –i openoffice.org-debian-[version].deb*  (nos podemos ayudar con la tecla TAB para completar los comandos y evitar escribir toda la línea)
- 8. Una vez finalizado este proceso, podremos buscar en el menú Oficina, todas nuestras herramientas de ofimáticas ya instaladas
Para la instalación de Tux Math procedemos de la siguiente manera:

*1.* Si disponemos de una conexión a internet lo único que debemos de hacer es abrir una terminal y digitar la siguiente línea de comando: *sudo apt-get install tuxmath*

Para la instalación de Tux Type procedemos de la siguiente manera:

1. Si disponemos de una conexión a internet lo único que debemos de hacer es abrir una terminal y digitar la siguiente línea de comando: *sudo apt-get install tuxtype*

Para la instalación de Tux Paint procedemos de la siguiente manera:

1. Si disponemos de una conexión a internet lo único que debemos de hacer es abrir una terminal y digitar la siguiente línea de comando: *sudo apt-get install tuxpaint*

## **ANEXO B**

## **Análisis de los Requerimientos de la Escuela**

Con la información obtenida por parte de la directora encargada así como del resto del personal docente, se recopiló la siguiente información de las falencias que presenta la escuela, así como las necesidades que presenta la misma.

- Falta de Recursos Tecnológicos (computadoras) para incrementar el número de estudiantes a recibir clases de computación.
- $\triangleright$  Servicio de Internet inoperante
- Falta de Cableado Estructurado en el Laboratorio de Informática
- Falta de conocimientos en herramientas de ofimática por parte de los estudiantes.
- Afianzar y actualizar los conocimientos en las herramientas de Ofimática al personal docente de la escuela.
- Falta de personal docente en el área de Informática para realizar todas las actividades que se realizan dentro del Laboratorio.
- Realizar un cronograma para dividir las tareas tanto en la enseñanza de la materia de computación como la de supervisar las evaluaciones de los estudiantes en el programa APCI (municipio)

## **BIBLIOGRAFÍA**

[1] **John Andrews**, "Página Oficial del Sistema Operativo Damn Small Linux", [http://www.damnsmalllinux.org/index\\_es.html](http://www.damnsmalllinux.org/index_es.html) , (2008)

[2] **Elive Team**, "Página Oficial del Sistema Operativo Elive", <http://www.elivecd.org/> , (2010)

[3] **Lubuntu Comunity**, "Página Oficial del Sistema Operativo Lubuntu", <http://lubuntu.net/> , (2011)

[4] **Tuquito Team**, "Página Oficial del Sistema Operativo Tuquito", <http://www.tuquito.org.ar/acerca.html> , (2010)

[5] **Canonical Ltd**, "Página Oficial del Sistema Operativo Xubuntu", <http://www.xubuntu.org/about> , (2006)

[6] **OpenOffice.org**, "Página Oficial de la Suit de Ofimática OpenOffice", <http://es.openoffice.org/> , (2002)

[7] **GnomeOffice.org**, "Página Oficial de la Suit de Ofimática Gnome", <http://live.gnome.org/GnomeOffice> , (2004)

[8] **Calligra-Suit.org**, "Página Oficial de la Suit de Ofimática Calligra", <http://www.calligra-suite.org/> , (1998)

[9] **Bill Kendrick,** "Página Oficial de Tux4Kids, software educativo alternativo",<http://tux4kids.alioth.debian.org/>, (2011)